mobilefish.com

# **LORA / LORAWAN TUTORIAL 29** Semtech UDP Packet Forwarder & Semtech UDP protocol

v1.1.0

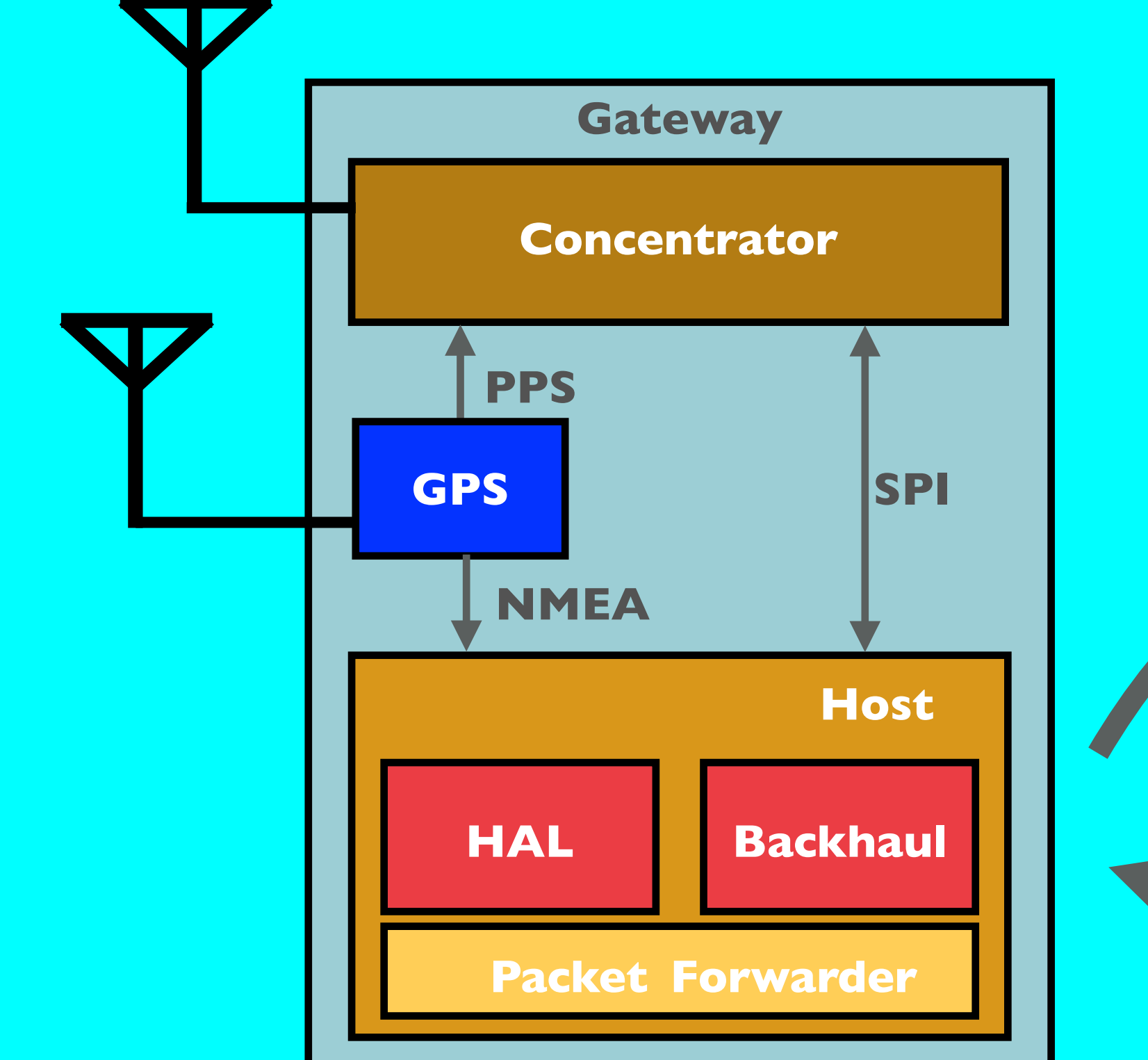

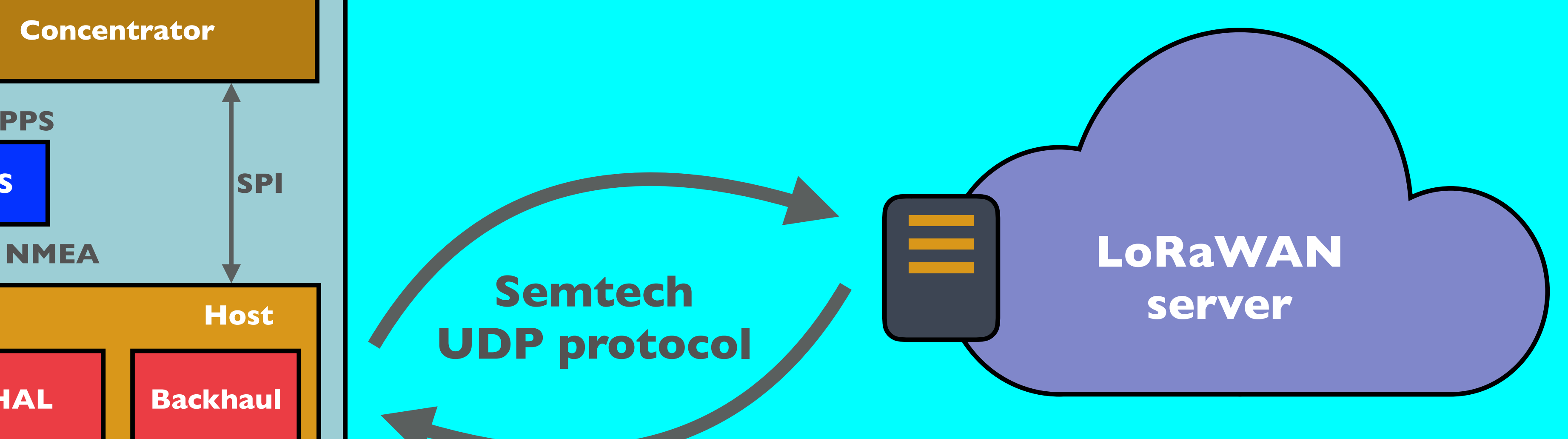

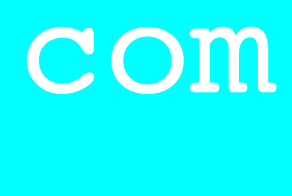

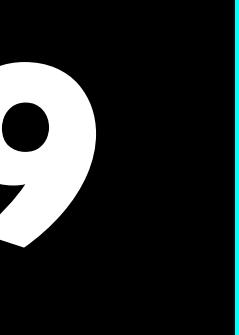

### INTRO

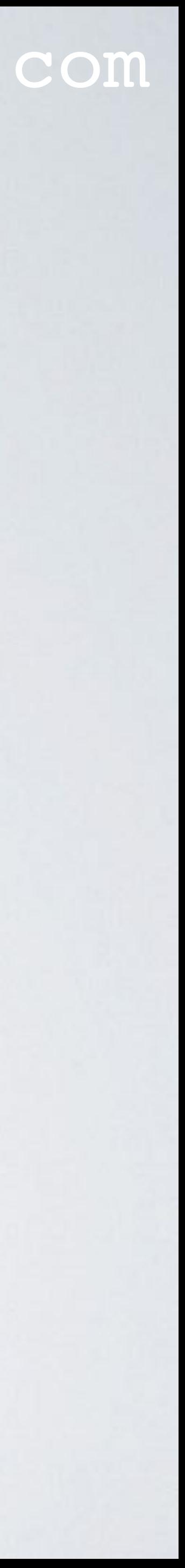

- In this tutorial I will briefly explain what the Semtech UDP Packet Forwarder is. I have already explained this in [tutorial 28](https://youtu.be/bea7g5isD0w).
- But the main focus is explaining what the Semtech UDP protocol is.

## SEMTECH UDP PACKET FORWARDER

- A packet forwarder is a program running on the host of a LoRa gateway and same time with the network server.
- design and is called the "Semtech UDP Packet Forwarder".
- other are defined by a set of rules also known as communication protocol.
- LoRaWAN network server through the Semtech UDP protocol. See: [https://github.com/Lora-net/packet\\_forwarder](https://github.com/Lora-net/packet_forwarder)

### mobilefish.com

interfaces with the LoRa concentrator to pull and push packets, while interacting at the

• The Semtech Corporation created the first packet forwarder, which is a reference

• How the packet forwarder and LoRaWAN network server communicates with each

• When a LoRa gateway uses the Semtech UDP Packet Forwarder, it connects to a

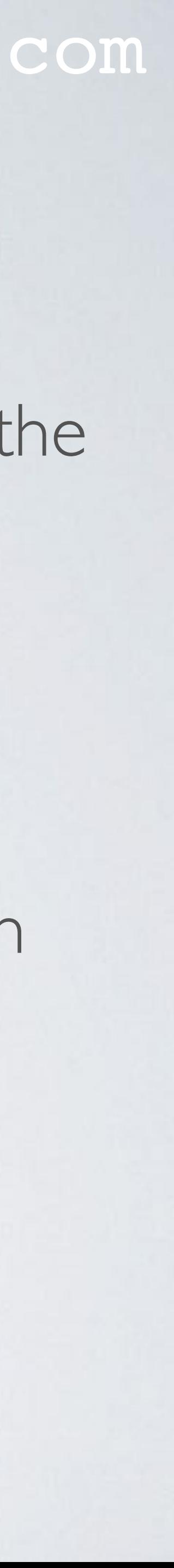

## SEMTECH UDP PACKET FORWARDER

#### mobilefish.com

• However the Semtech UDP Packet Forwarder has several flaws, for example UDP is

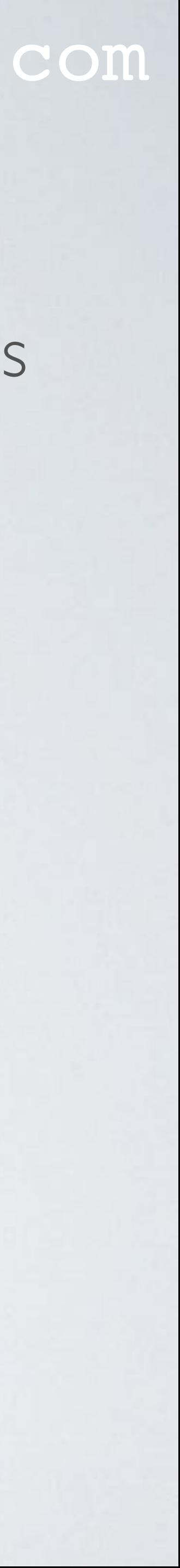

not secure, UDP is not reliable and the forwarder is hard to configure. More information:

<https://www.thethingsnetwork.org/docs/gateways/start/connection.html>

## SEMTECH UDP PROTOCOL VERSION 2

### mobilefish.com

### • [https://github.com/Lora-net/packet\\_forwarder/blob/master/PROTOCOL.TXT](https://github.com/Lora-net/packet_forwarder/blob/master/PROTOCOL.TXT)

- More information about the Semtech UDP protocol:
	- The [Gateway to Server Interface Definition](https://www.mobilefish.com/download/lora/lora_part1.pdf) [6]
	-
	- [https://github.com/Lora-net/packet\\_forwarder/blob/master/lora\\_pkt\\_fwd/src/](https://github.com/Lora-net/packet_forwarder/blob/master/lora_pkt_fwd/src/lora_pkt_fwd.c) [lora\\_pkt\\_fwd.c](https://github.com/Lora-net/packet_forwarder/blob/master/lora_pkt_fwd/src/lora_pkt_fwd.c)
- In this tutorial the focus will be on the Semtech UDP protocol version 2.
- This is based on the above mentioned 3 sources.

# This is the protocol version used since Semtech UDP packet forwarder version 3.0.0.

• In the next slides you will find tables with the description of the JSON object keys.

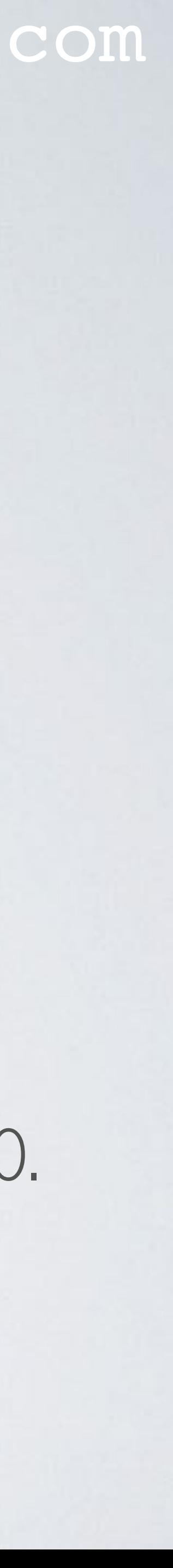

### LEGACY PACKET FORWARDER

### mobilefish.com

• Several developers forked the Semtech UDP packet forwarder and implemented new

• All these forked packet forwarders are using the Semtech LoRa Gateway library (=

• A packet forwarder which uses the Semtech UDP protocol is called "legacy packet

- functionalities.
- libloragw.a). See: [https://github.com/Lora-net/lora\\_gateway](https://github.com/Lora-net/lora_gateway)
- forwarder".
- NOT legacy packet forwarders. More information: <https://www.thethingsnetwork.org/docs/gateways/start/connection.html>

• The Things Network has developed another protocol called "Gateway Connector Protocol" to avoid the UDP disadvantages. Packet forwarders using this protocol are

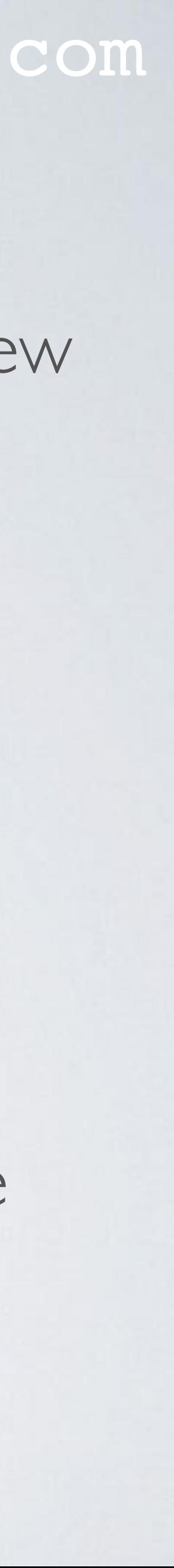

### LEGACY PACKET FORWARDER

### mobilefish.com

### • When registering a gateway in TTN console and the gateway uses the legacy packet forwarder, meaning it uses the Semtech UDP protocol, than check the box "I'm using

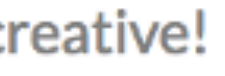

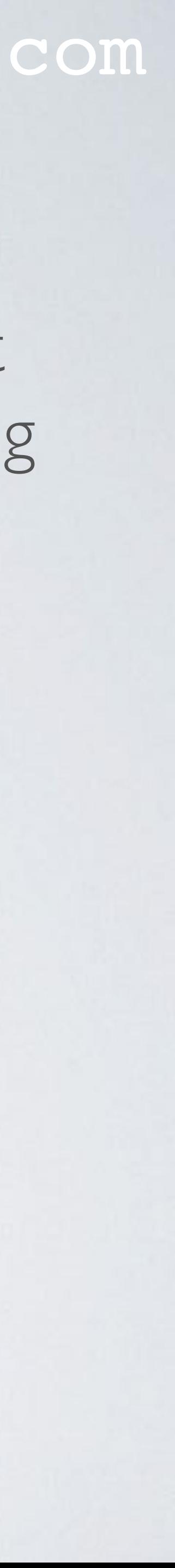

the legacy packet forwarder".

#### **REGISTER GATEWAY**

#### **Gateway ID**

A unique, human-readable identifier for your gateway. It can be anything so be co

I'm using the legacy packet forwarder Select this if you are using the legacy Semtech packet forwarder.

### UPSTREAM & DOWNSTREAM

### uplink/ upstream

downlink/ downstream

### **gateway**

**end node**

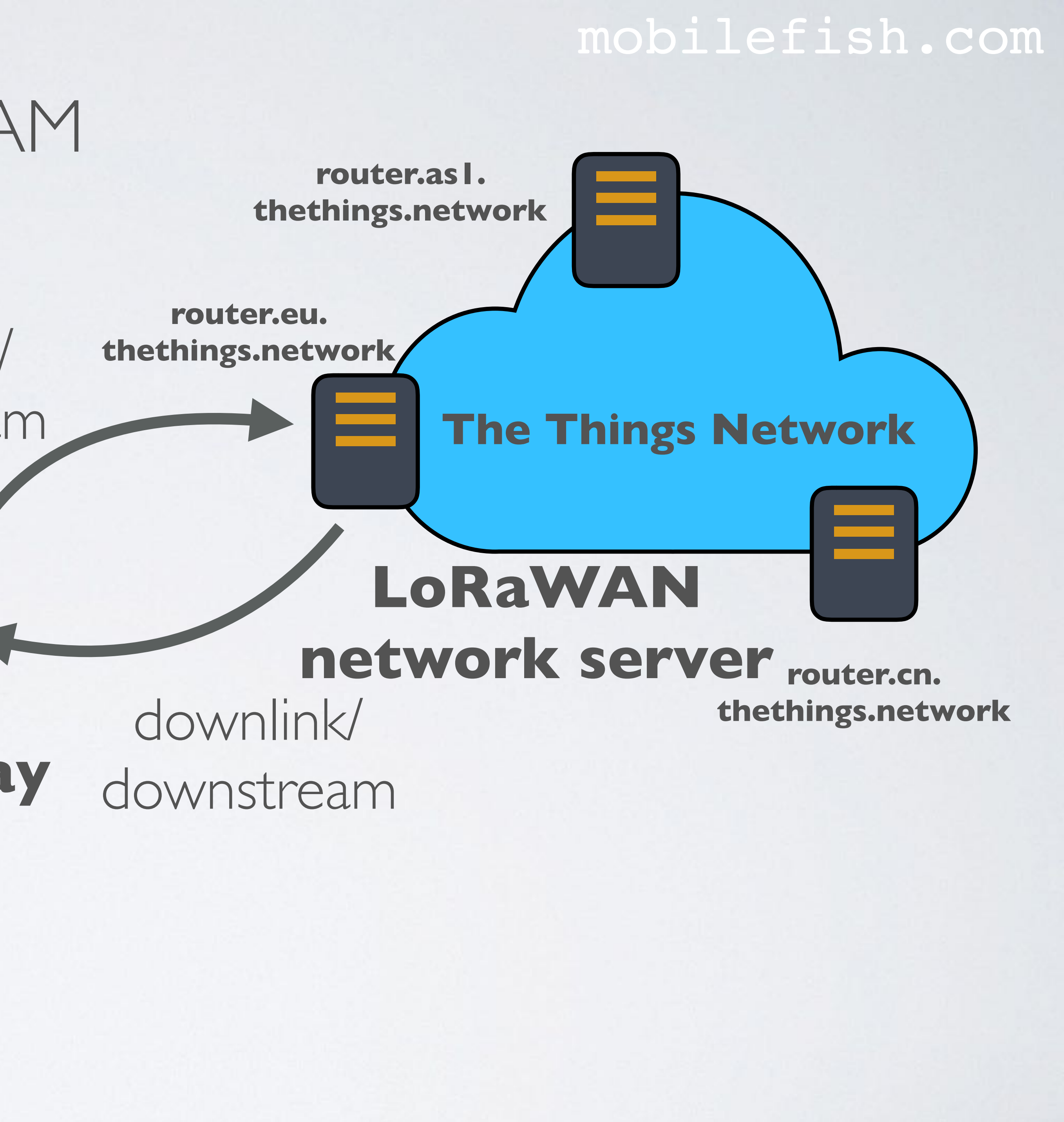

uplink/ upstream

### SEMTECH UDP PROTOCOL VERSION 2

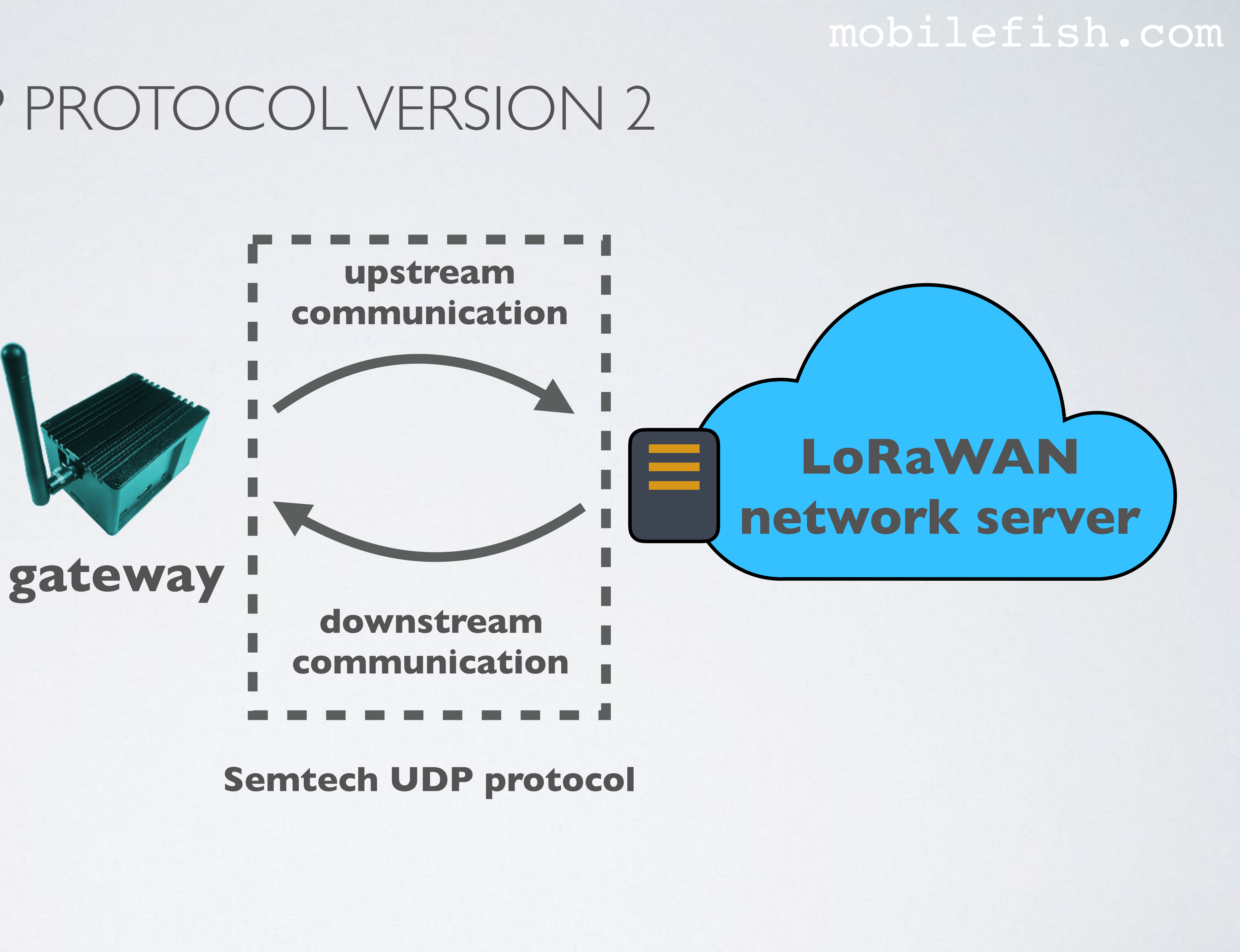

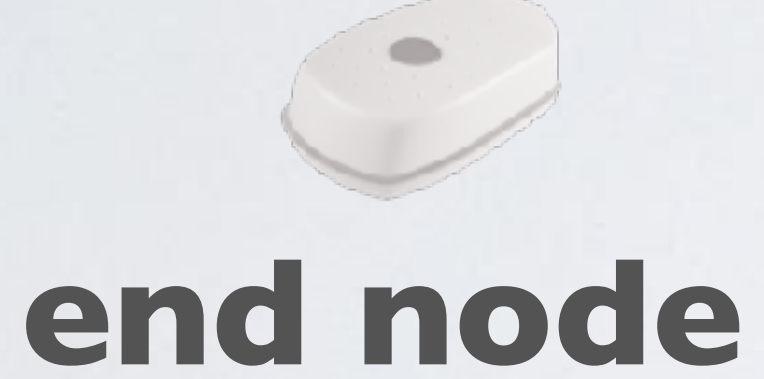

### UPSTREAM COMMUNICATION

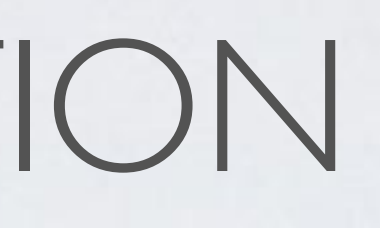

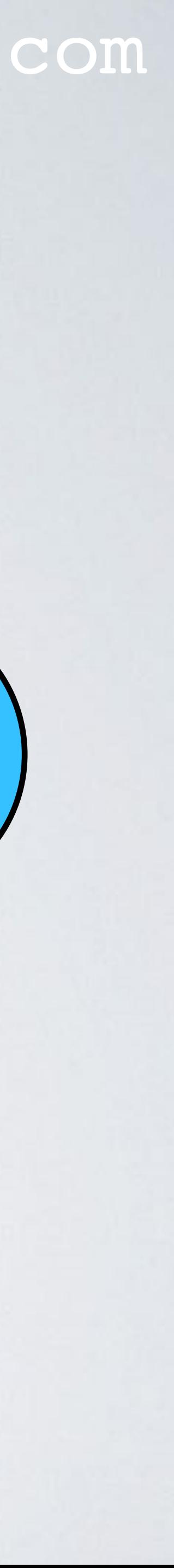

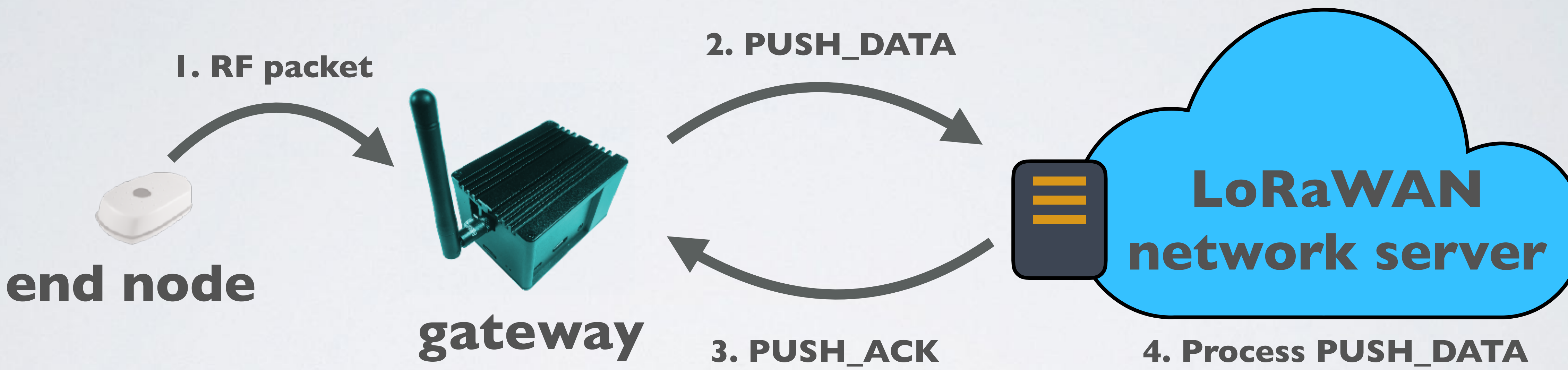

### UPSTREAM COMMUNICATION

#### mobilefish.com

• (1) When a gateway receives a RF packet from an end node, (2) the gateway creates a

• (3) After the server received the PUSH\_DATA packet, the server sends a PUSH\_ACK

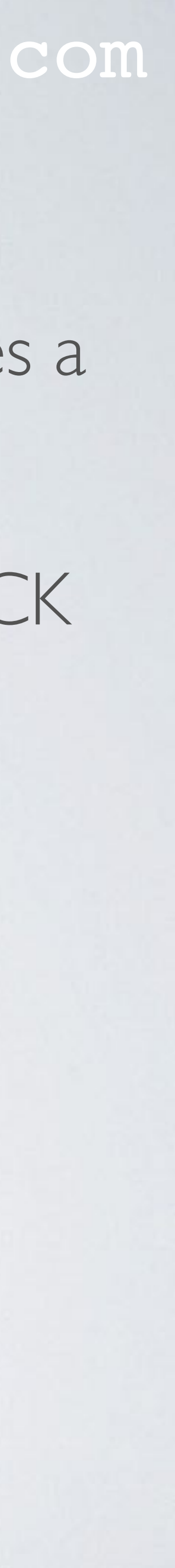

- PUSH\_DATA packet which is sent to a LoRaWAN network server.
- back to the gateway and (4) then processes the PUSH\_DATA packet.

### PUSH\_DATA AND PUSH\_ACK MESSAGE FORMAT

#### mobilefish.com

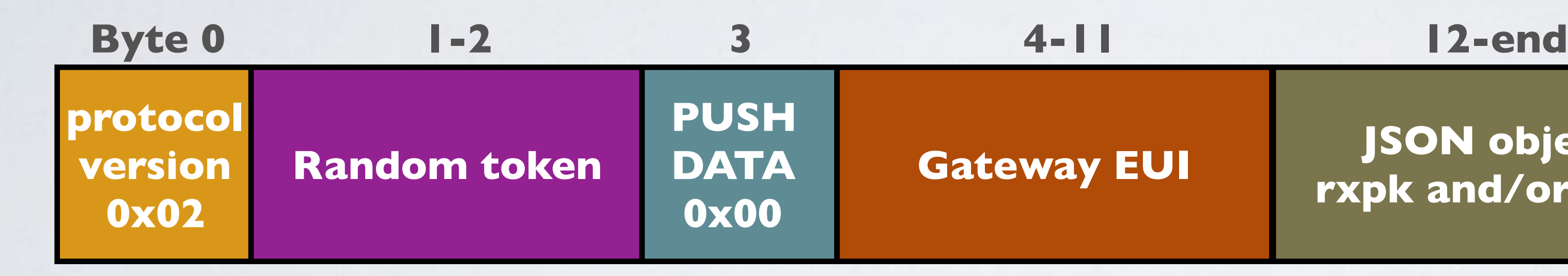

**Gateway EUI JSON object rxpk and/or stat**

**PUSH\_DATA packet Max packet size = 2408 bytes**

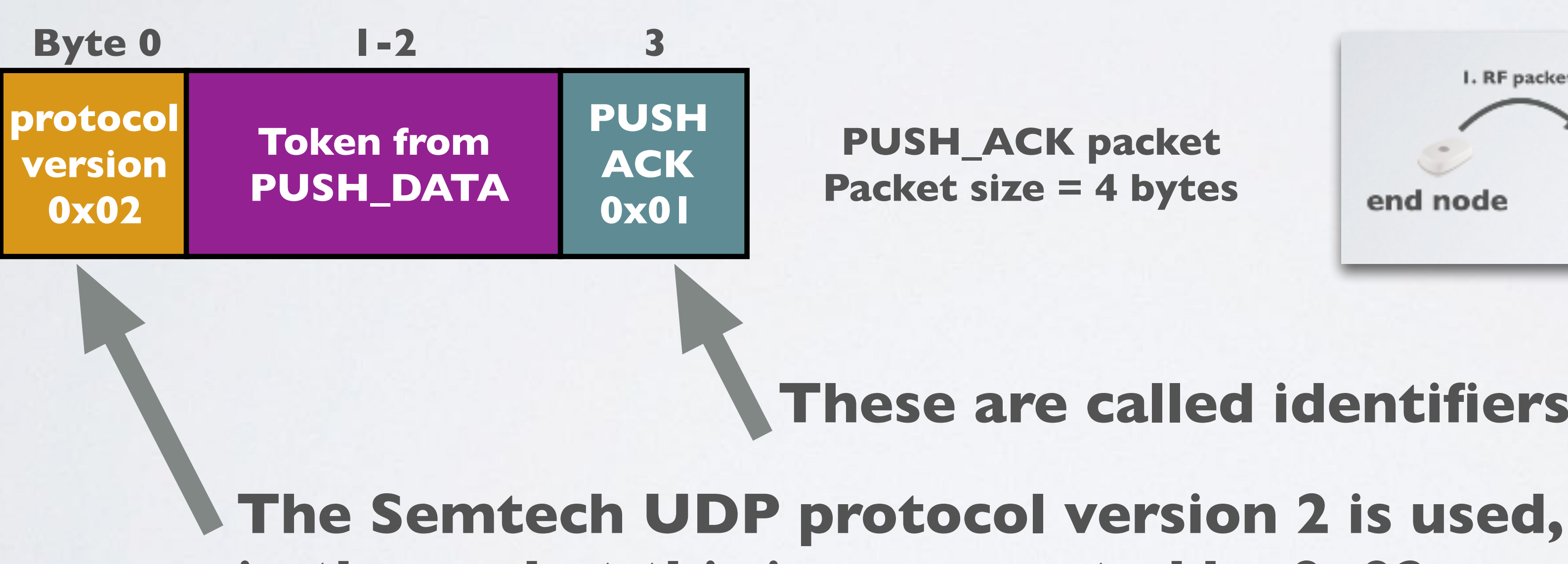

**PUSH\_ACK packet Packet size = 4 bytes**

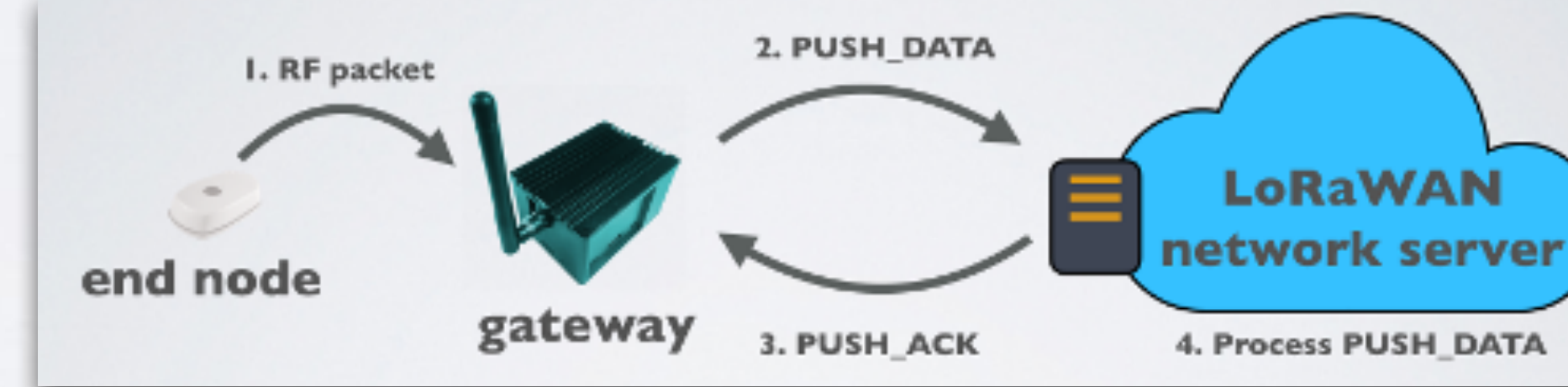

**in the packet this is represented by 0x02.**

#### **These are called identifiers.**

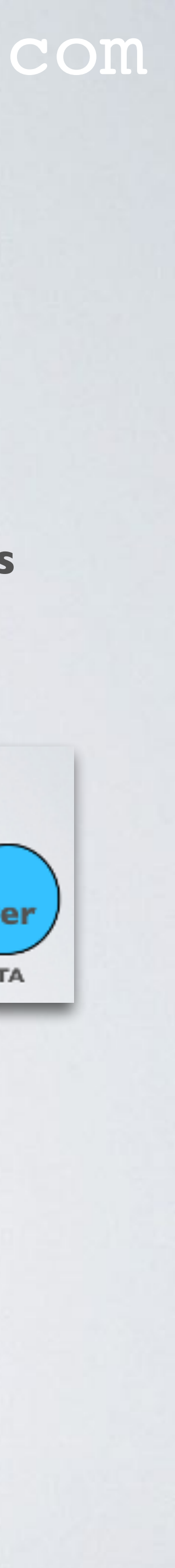

## PUSH\_DATA JSON OBJECT

### mobilefish.com

• an array called **rxpk** (received packet) which contains one or more JSON objects

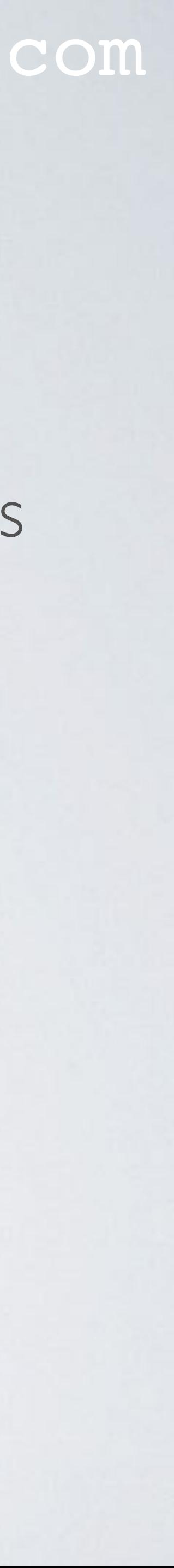

• The PUSH\_DATA JSON object can contain either or both:

- each containing an RF packet and associated metadata.
- an object called **stat** (status) which contains the status of the gateway.

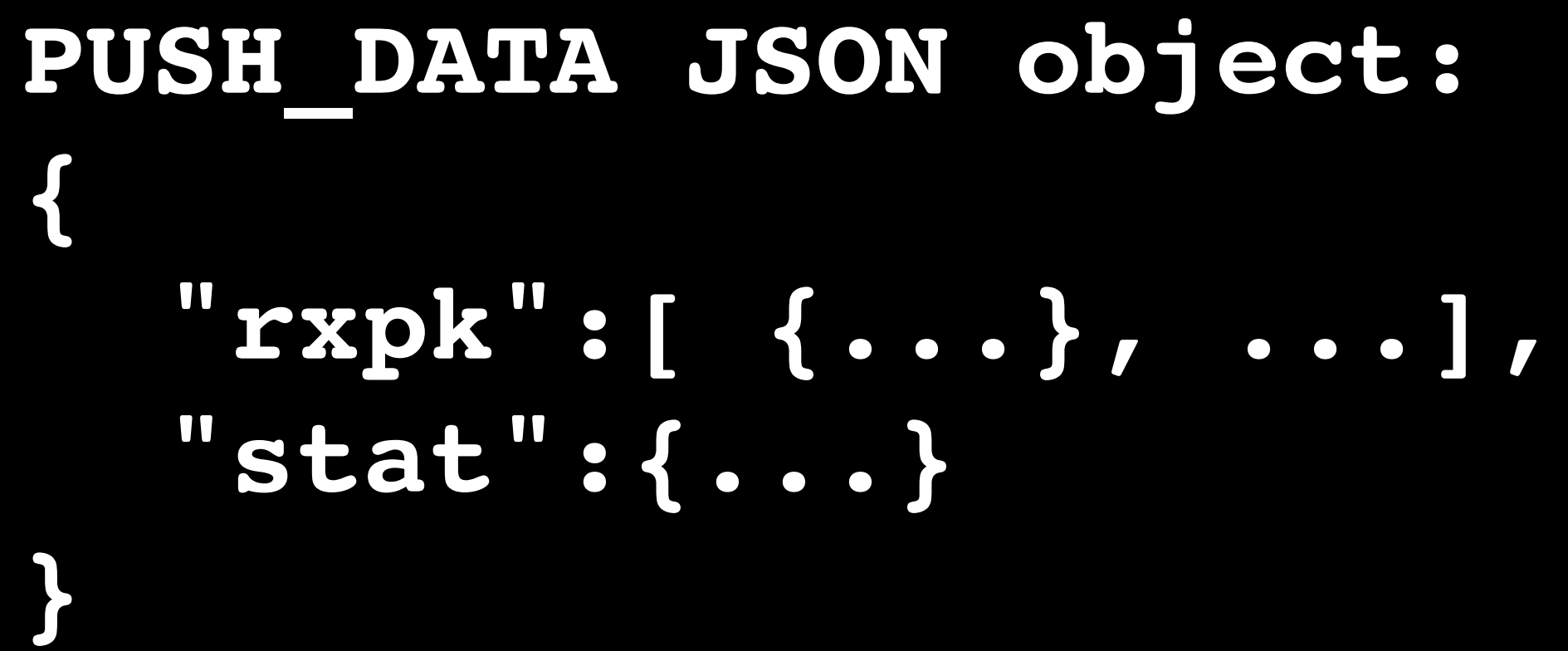

## PUSH\_DATA JSON OBJECT

• In LoRa systems JSON objects can only use ASCII characters.

• At regular time intervals the stat object is send to the server. This is set by the **stat\_interval** key in the global\_conf.json or local\_conf.json file.

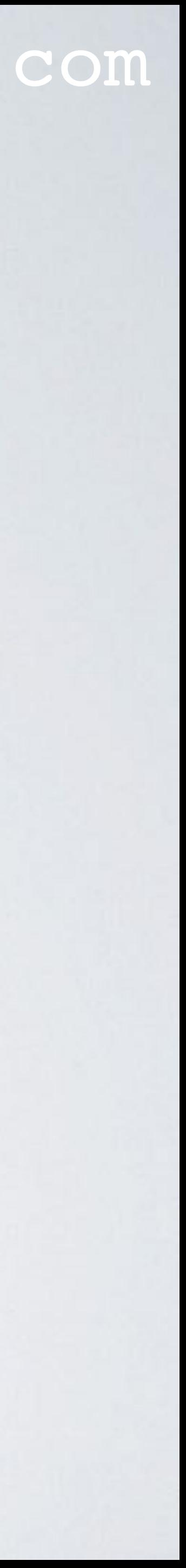

## STAT\_INTERVAL

#### **GATEWAY OVERVIEW**

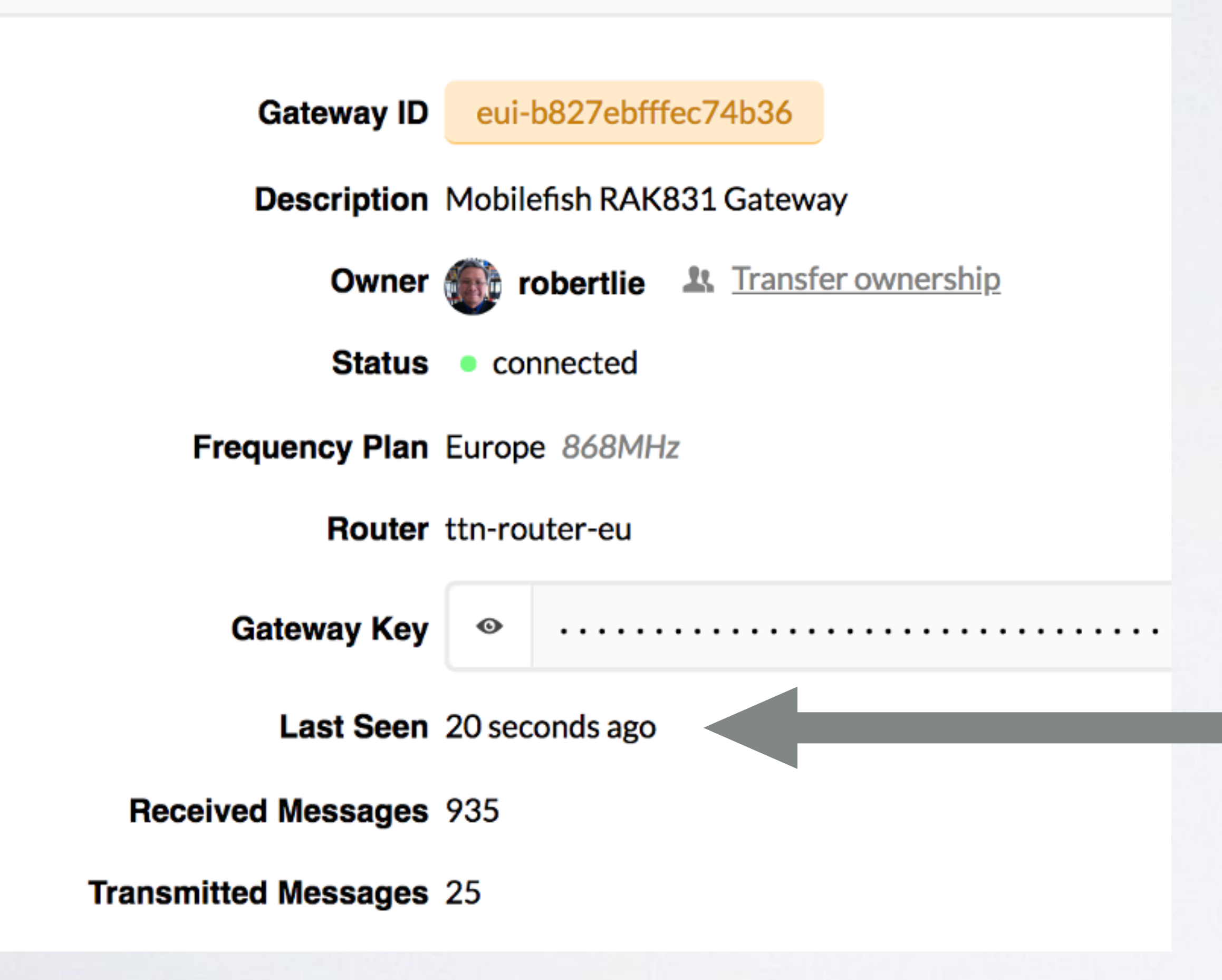

#### mobilefish.com

#### **Nice to know, if stat\_interval = 30, the Last Seen status will be updated every 30 seconds.**

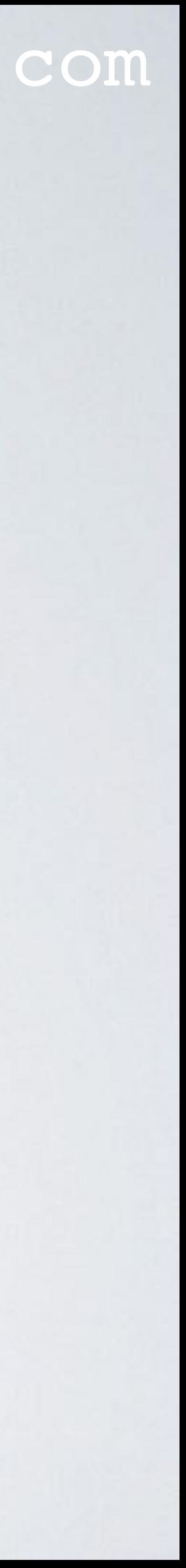

### mobilefish.com

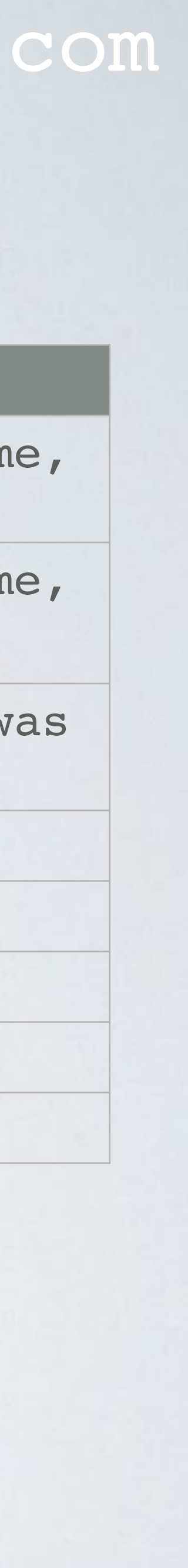

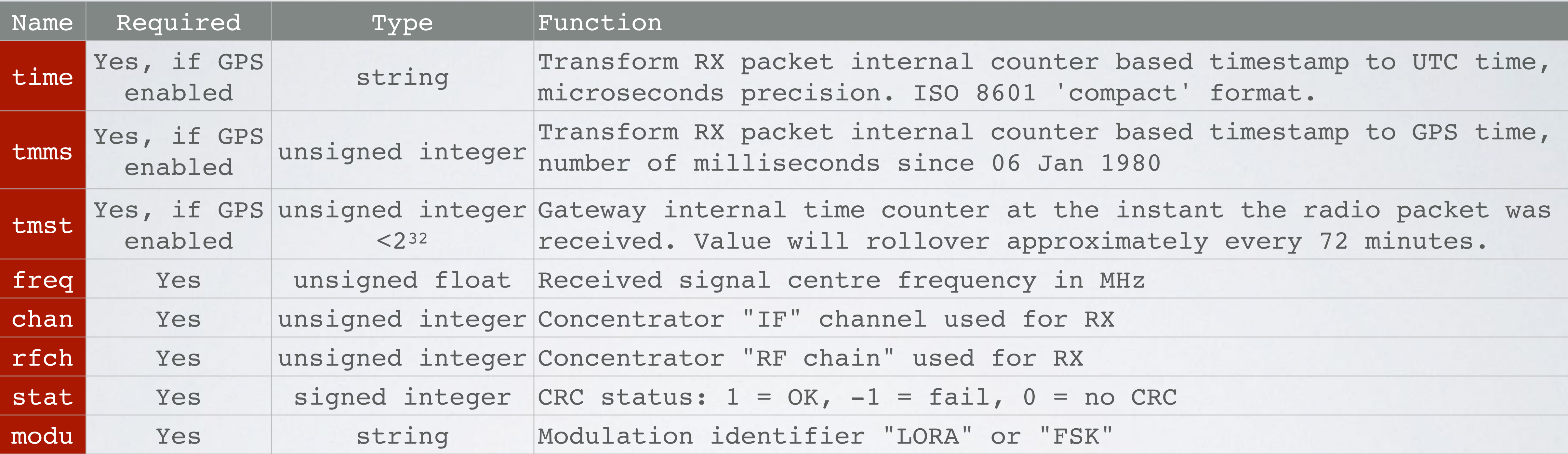

## RXPK JSON OBJECT KEYS

## RXPK JSON OBJECT KEYS

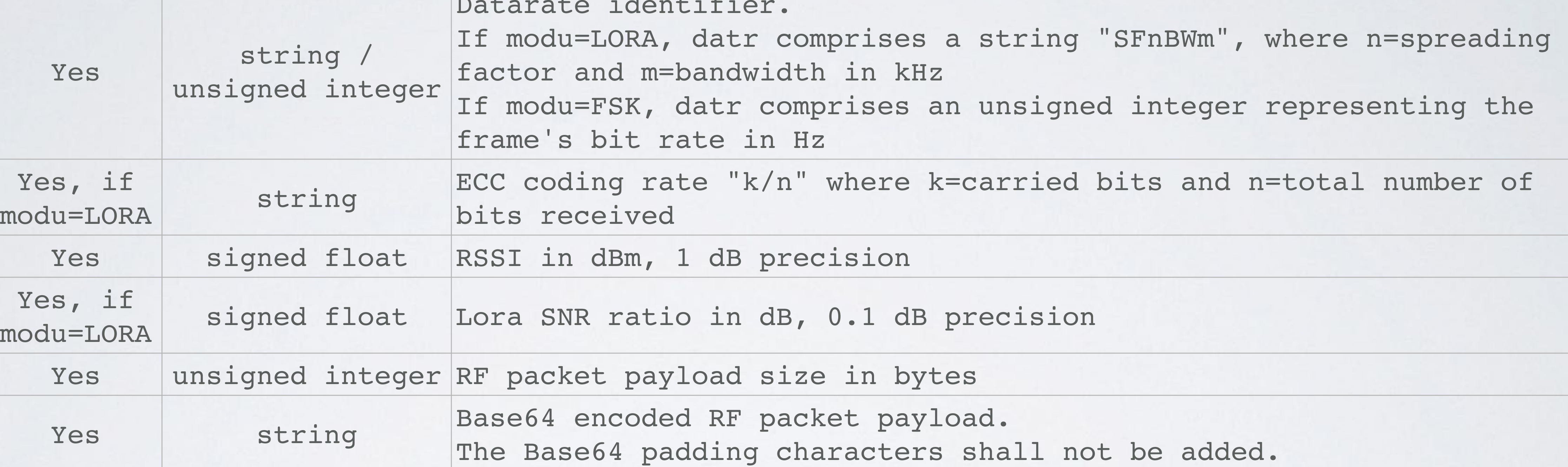

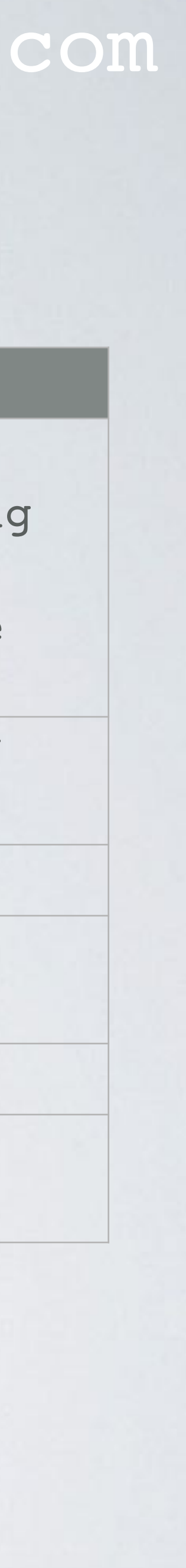

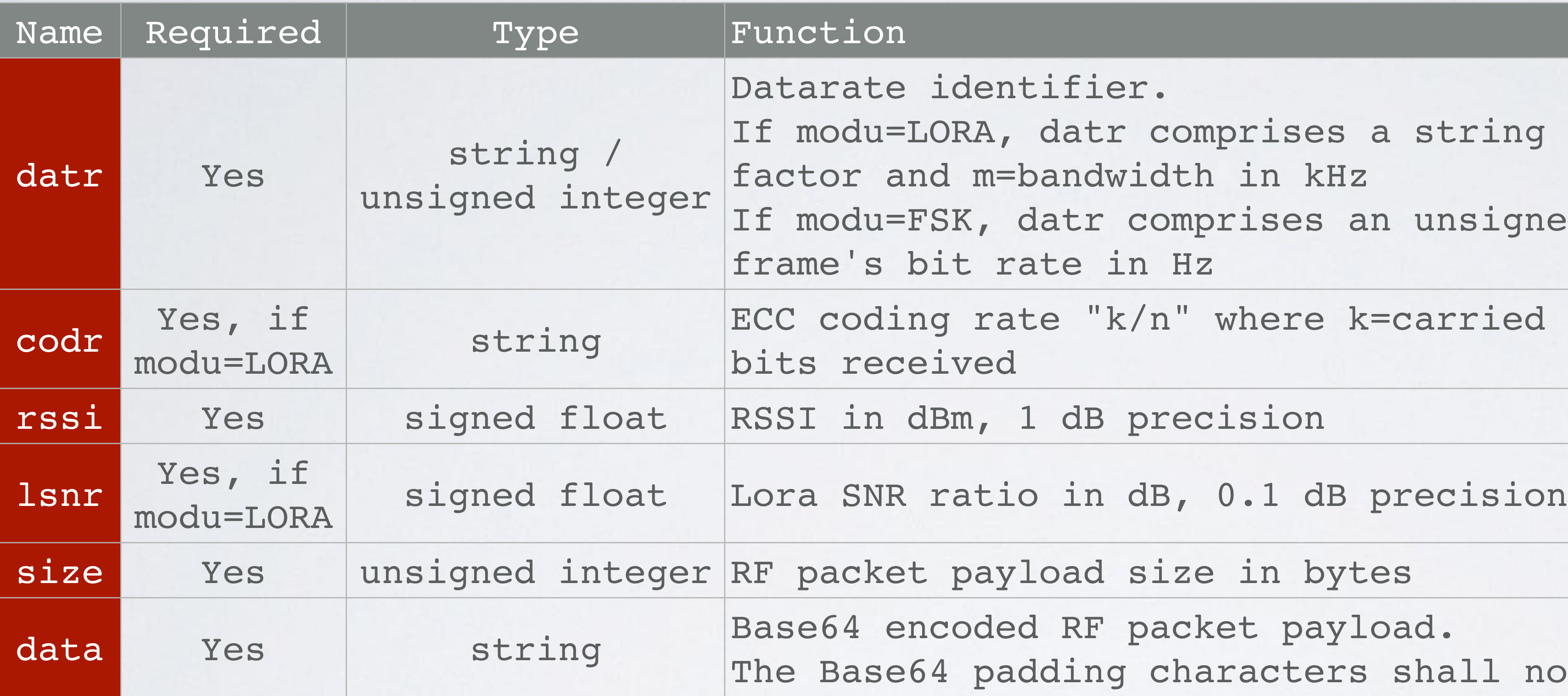

## STAT JSON OBJECT KEYS

### mobilefish.com

ke GPS enabled: UTC system time of the gateway, one sion. ISO 8601 'expanded' format.

re GPS enabled:

of the gateway in degrees  $(N$  is +)

re GPS enabled:

of the gateway in degrees  $(E is +)$ 

ke GPS enabled: GPS altitude of the gateway in meters

dio packets received since gateway start

dio packets received with correct CRC since gateway

dio packets forwarded to the server since gateway

radio packets that were forwarded and acknowledged since gateway start

dio packets received from the server since gateway

dio packets transmitted since gateway start

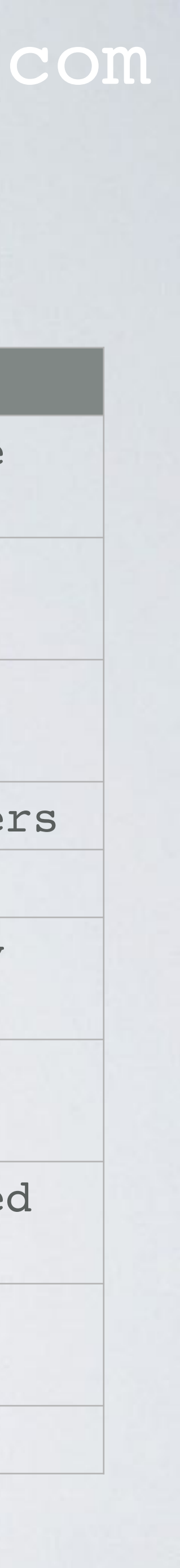

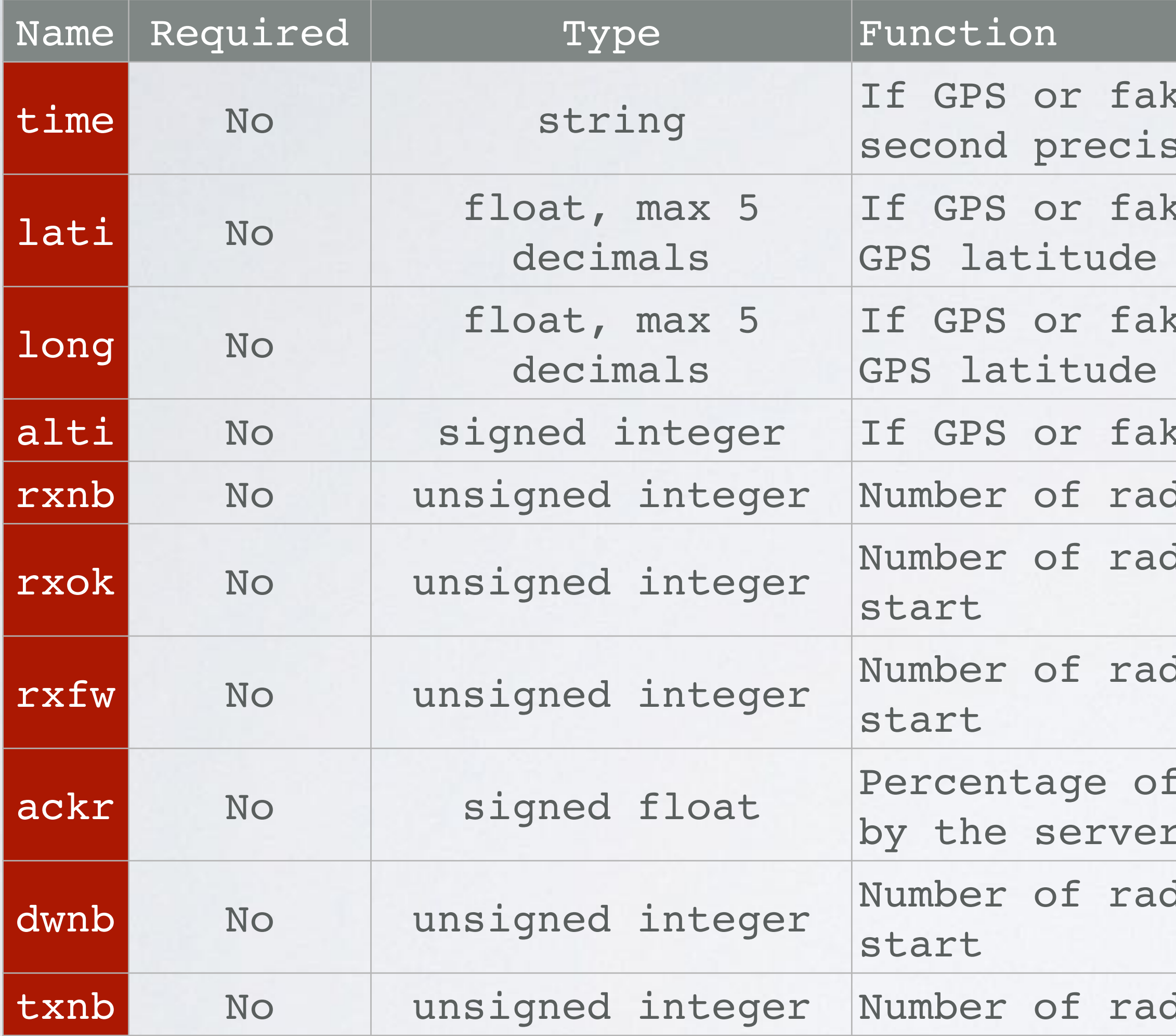

### RXPK AND STAT JSON OBJECT EXAMPLE

```
₹
"rxpk": [{
    "time":"2013-03-31T16:21:17.528002Z",
    "tmst":3512348611,
    "chan": 2,
    "rfch":0,"freq":866.349812,
    "stat":1,"modu": "LORA",
    "datr":"SF7BW125",
    "color":"4/6",
    "rssi": -35,"lsnr":5.1,
    "size":32,
    "data":"-DS4CGaDCdG+48eJNM3Vai-zDpsR71Pn9CPA9uC0N84"
Я,
"stat":\{"time":"2014-01-12 08:59:28 GMT",
    "lati":46.24000,
    "long": 3.25230,
    "alti":145,
    "rxnb": 2,
    "r x 0 k": 2,
    "rxfw": 2,
    "ackr":100.0,
    "dwnb":2,"txnb":2
```
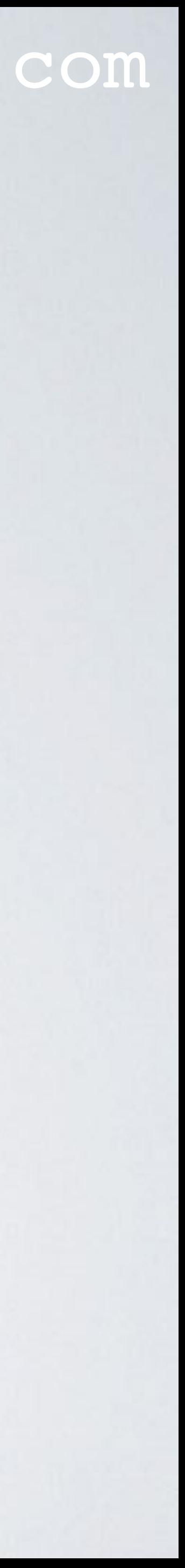

### DOWNSTREAM COMMUNICATION

### mobilefish.com

## **3. PULL\_RESP gateway**

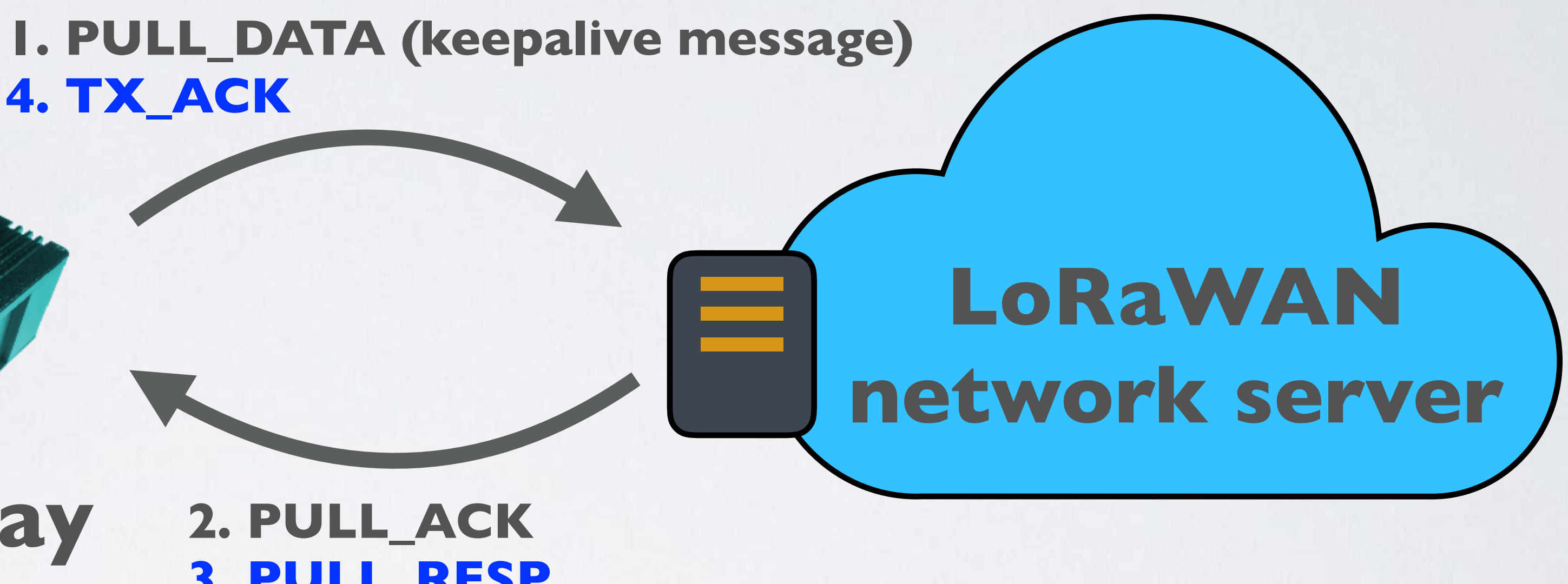

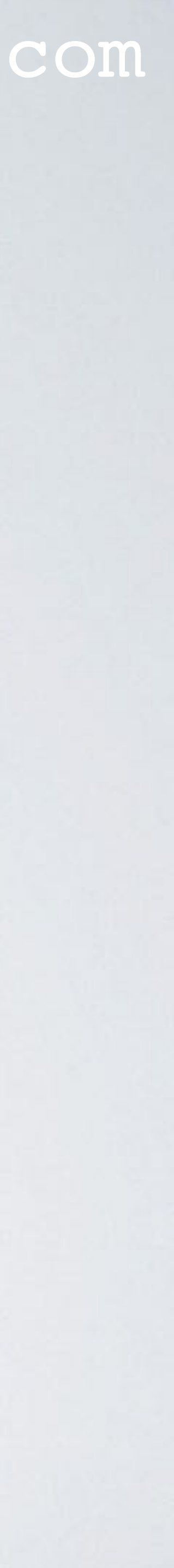

**4. TX\_ACK**

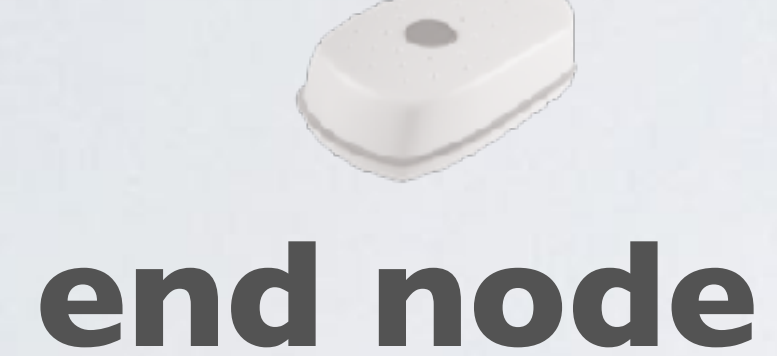

## DOWNSTREAM COMMUNICATION

- which it can use.
- local\_conf.json file.
- can send PULL\_RESP packets at any time to the gateway.

### mobilefish.com

• (1) At regular time intervals the gateway sends a PULL\_DATA packet (aka keepalive message) to the network server. If the gateway is behind a firewall it impossible for the network server to send packets to the gateway. The PULL\_DATA packets keeps any intervening firewall open by informing the server of the gateway UDP port number

• The time interval is set by the **keepalive\_interval** key in the global\_conf.json or

• (2) After the server received the PULL\_DATA packet, the server sends a PULL\_ACK back to the gateway to confirm that the network route is open and that the server

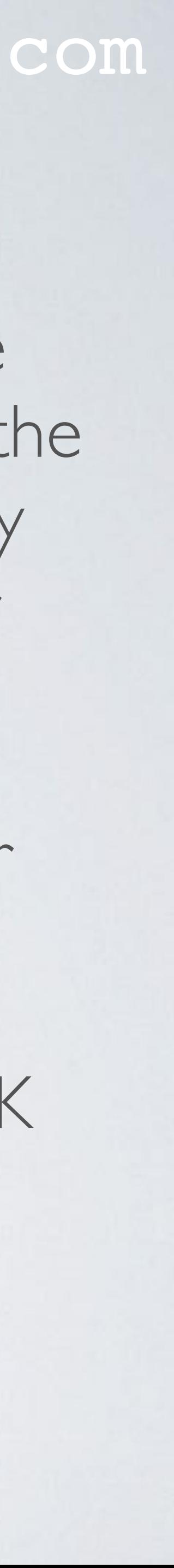

### DOWNSTREAM COMMUNICATION

- (3) When the gateway receives a PULL\_RESP packet, (4) the gateway sends a or rejected by the gateway.
- failure. If no JSON is present (empty string), this means no error occurred.

#### mobilefish.com

TX\_ACK feedback to the server to inform if the downlink request has been accepted

• The TX\_ACK feedback can contain a JSON object to give more details on success or

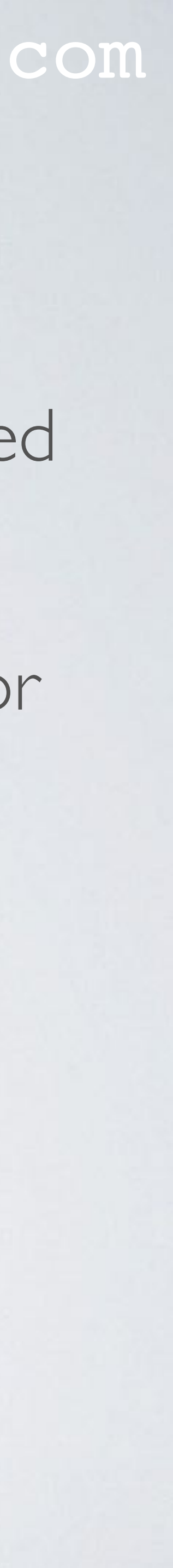

### PULL\_DATA AND PULL\_ACK MESSAGE FORMAT

### mobilefish.com

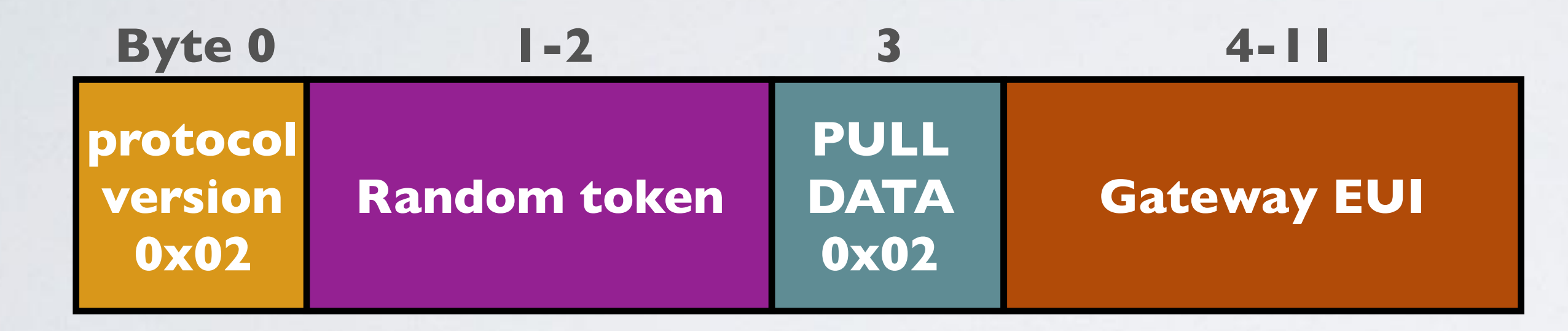

**PULL\_DATA message format Packet size = 12 bytes**

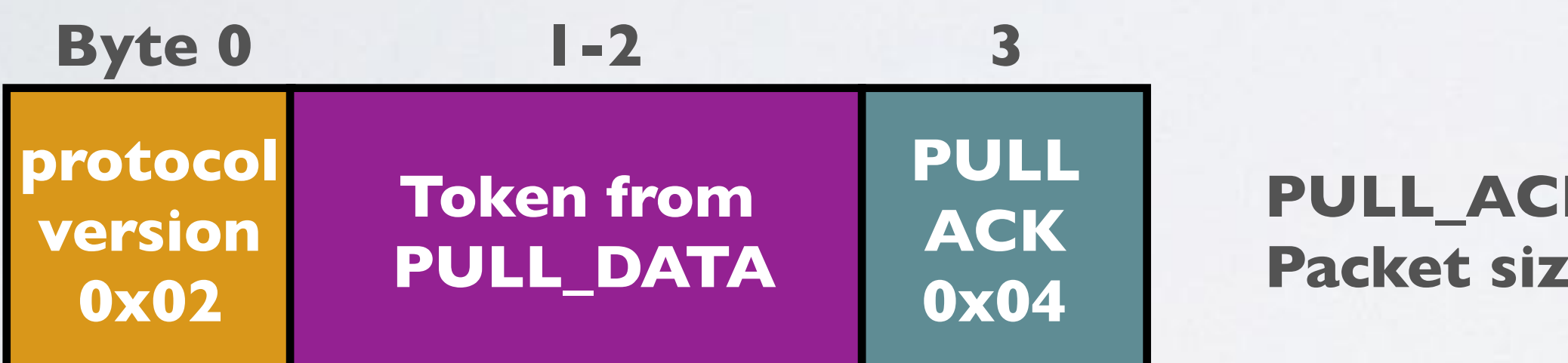

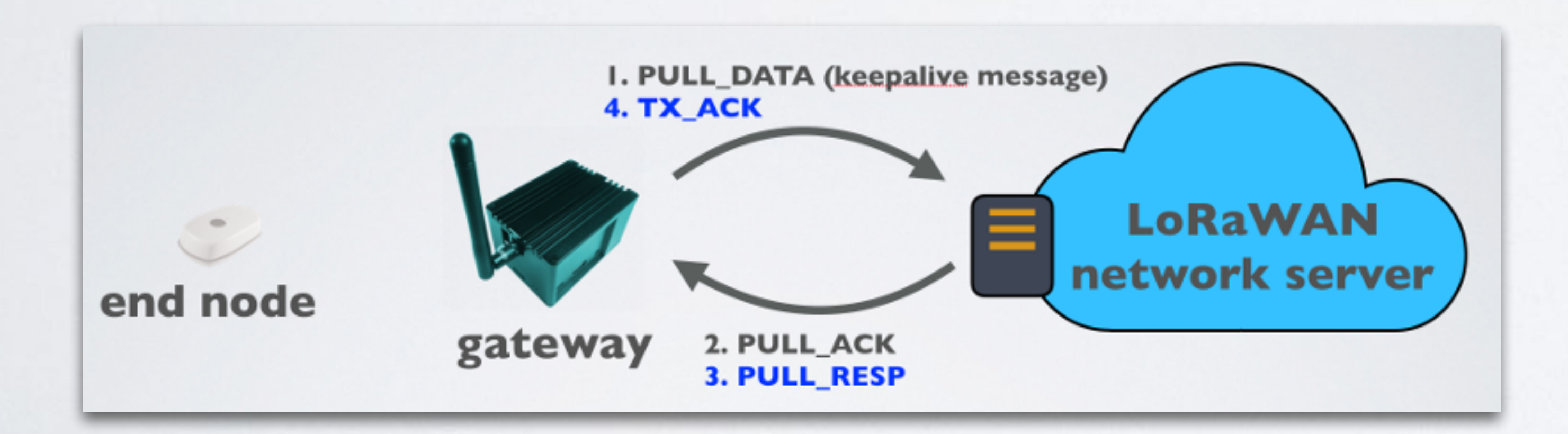

**PULL\_ACK message format Packet size = 4 bytes**

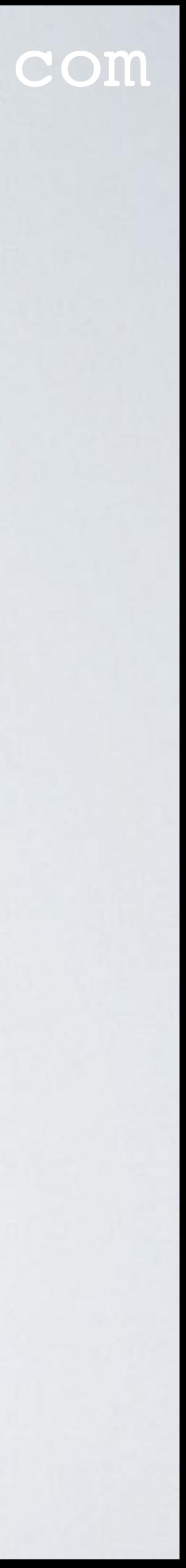

### PULL\_RESP AND TX\_ACK MESSAGE FORMAT

#### mobilefish.com

**EUI Optional JSON object txpk\_ack**

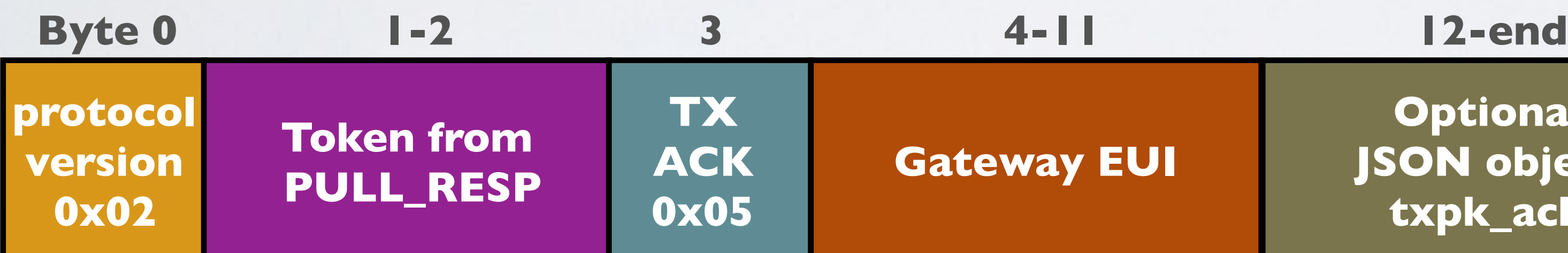

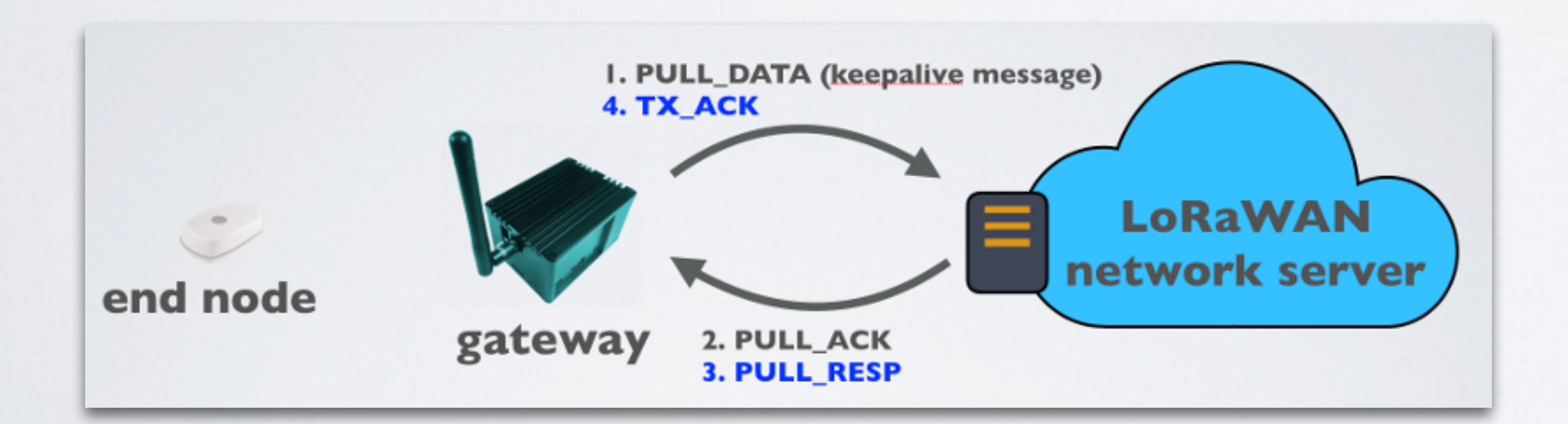

#### **TX\_ACK message format Packet size = 12 - 41 bytes**

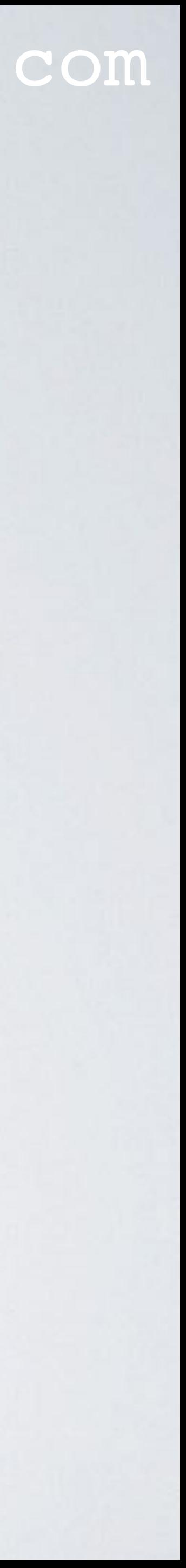

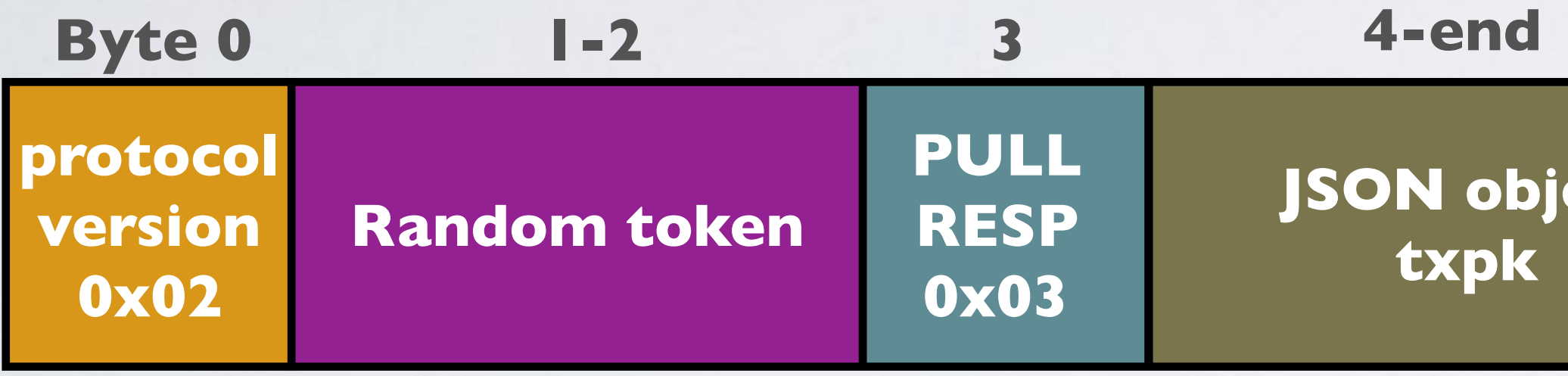

**PULL\_RESP message format Max packet size = 1000 bytes**

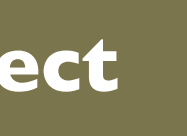

## PULL\_RESP JSON OBJECT

#### mobilefish.com

# • The PULL\_RESP JSON object contains an object called **txpk** (transmit packet) which

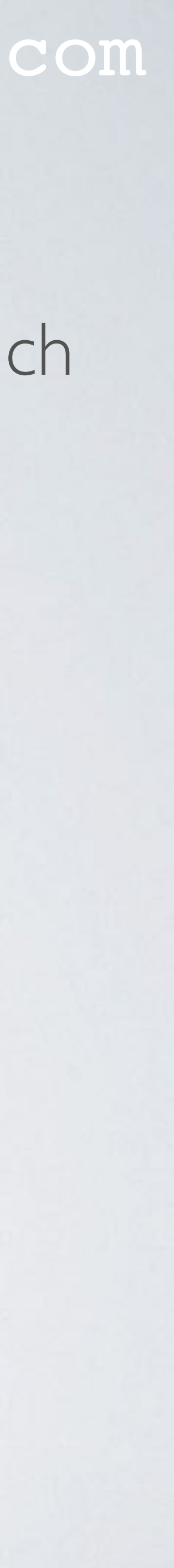

contains a RF packet to be emitted and associated metadata.

### **PULL\_RESP JSON object: { "txpk":{...} }**

## TX\_ACK JSON OBJECT

#### mobilefish.com

acknowledge) which contains status information concerning the associated PULL\_RESP packet.

# • The TX\_ACK JSON object contains an object called **txpk\_ack** (transmit packet

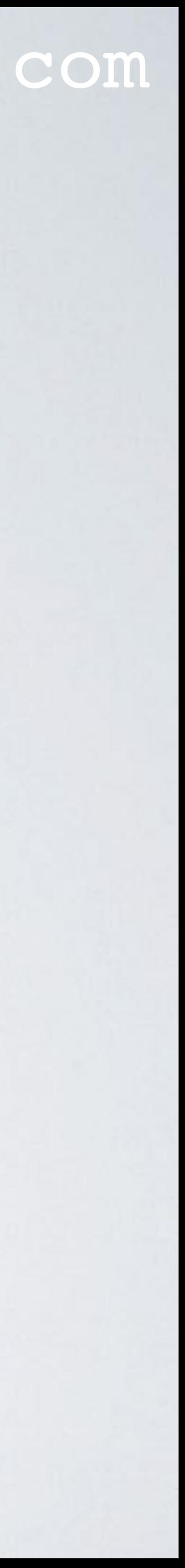

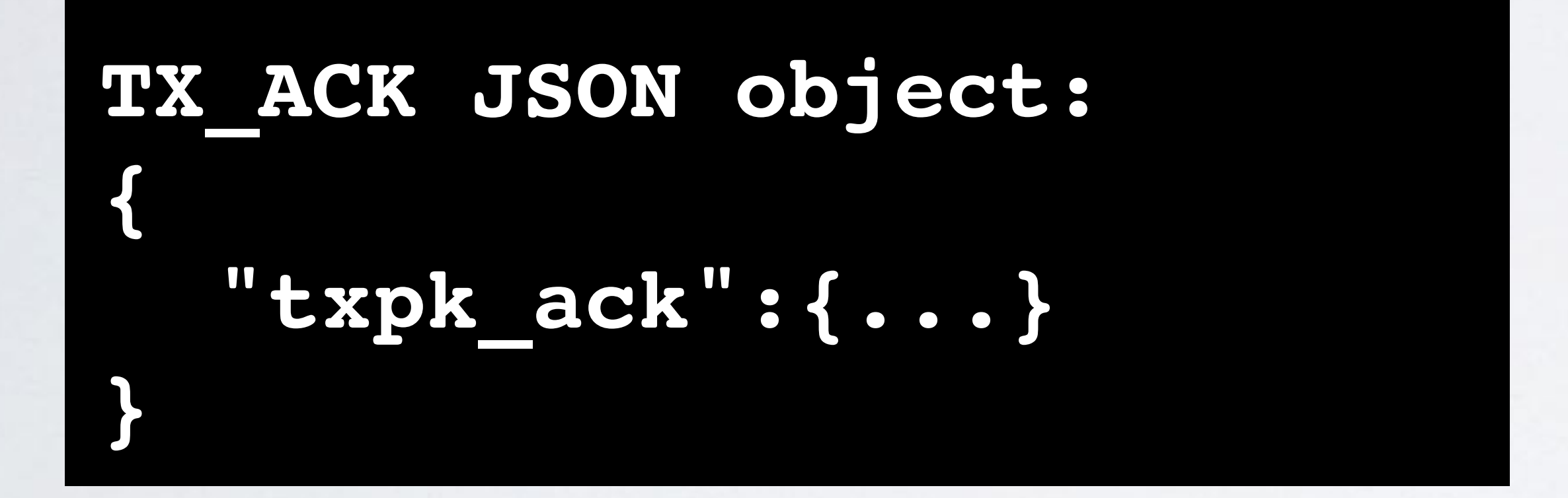

• If no error is reported, the 'Payload' field comprises one byte of value '\0'. If an error is reported, the field contains a JSON "error" object.

## TXPK JSON OBJECT KEYS

#### mobilefish.com

gateway is commanded to transmit the frame (will ignore tmst & time)

not true and "tmst" is present, the gateway is transmit the frame when its internal timestamp ls the value of "tmst" (will ignore time)

e microsecond precision. ISO 8601 'compact' format. false or not present and "tmst" is not present, the ommanded to transmit the frame at GPS time (GPS ion required).

signal centre frequency in MHz

```
"RF chain" used for TX (radio 0 or 1)
```
wer in dBm

dentifier "LORA" or "FSK"

ntifier.

, datr comprises a string "SFnBWm", where n=spreading =bandwidth in kHz

datr comprises an unsigned integer representing the rate in Hz

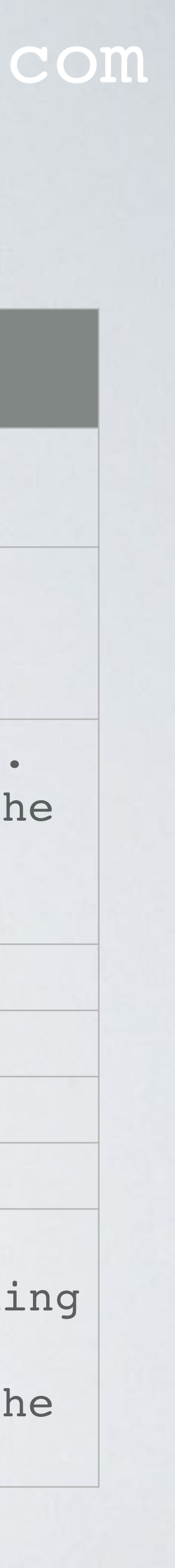

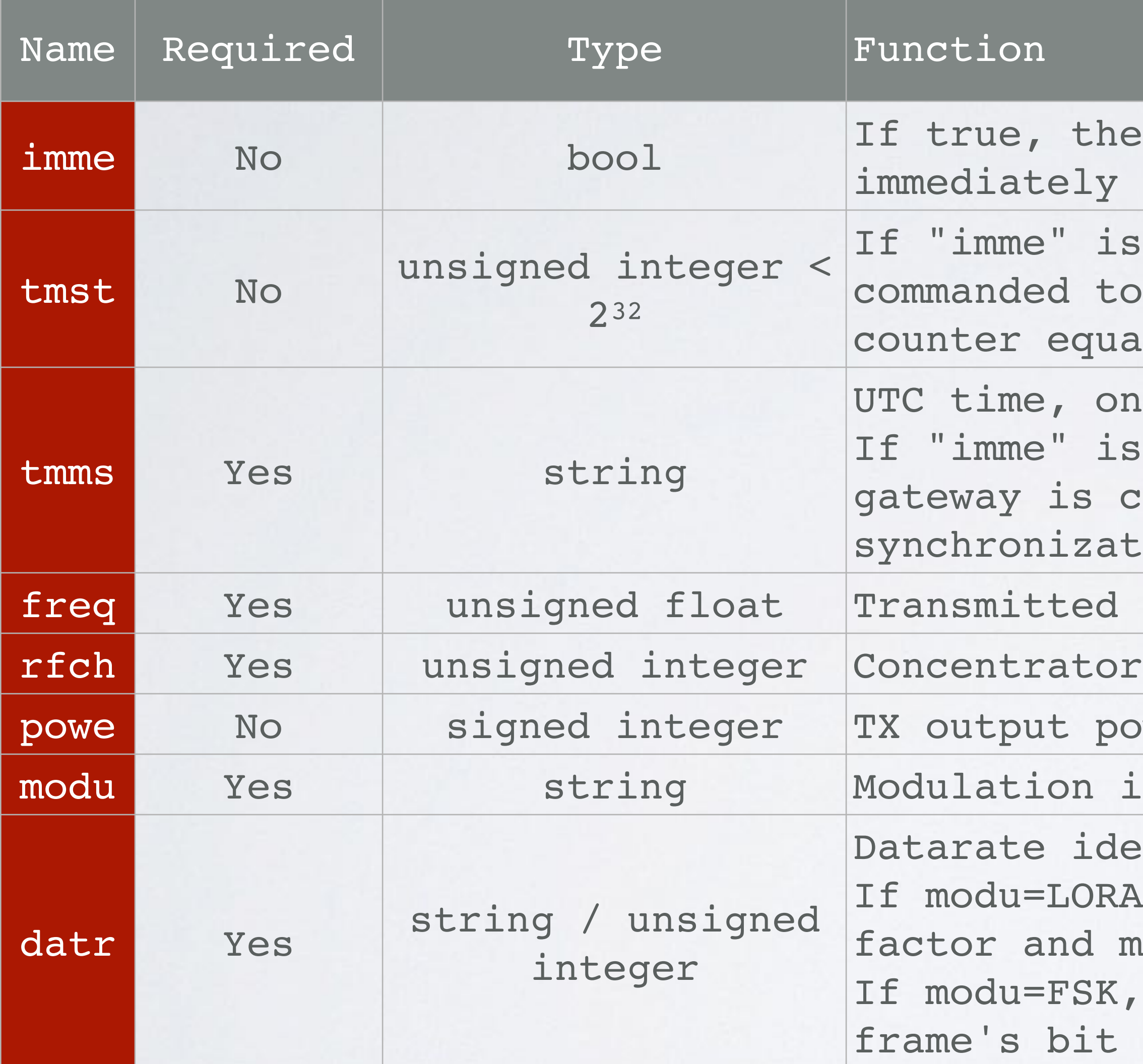

## TXPK JSON OBJECT KEYS

### mobilefish.com

ate "k/n" where k=carried bits and n=total number of ed, including those used by the error checking/ lgorithm.

y deviation in Hz

eway inverts the polarity of the transmitted bits. value to true when modu=LORA, otherwise the value is

yload size in bytes

led RF packet payload.

.ng characters shall not be not added.

able physical layer CRC generation by the transmitter

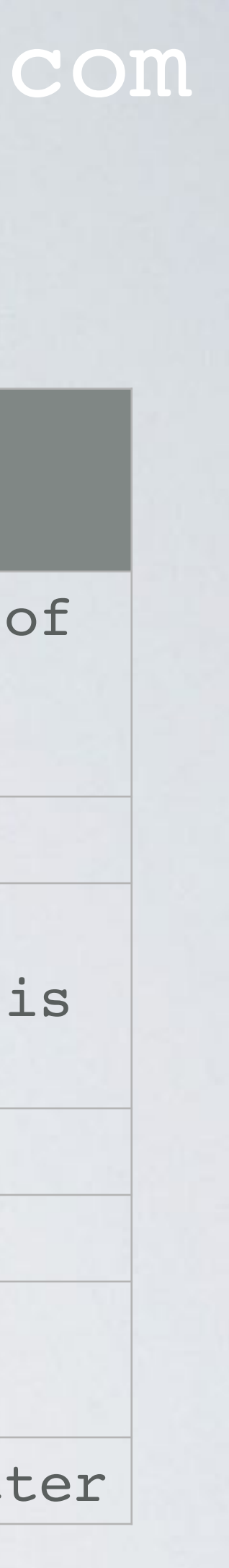

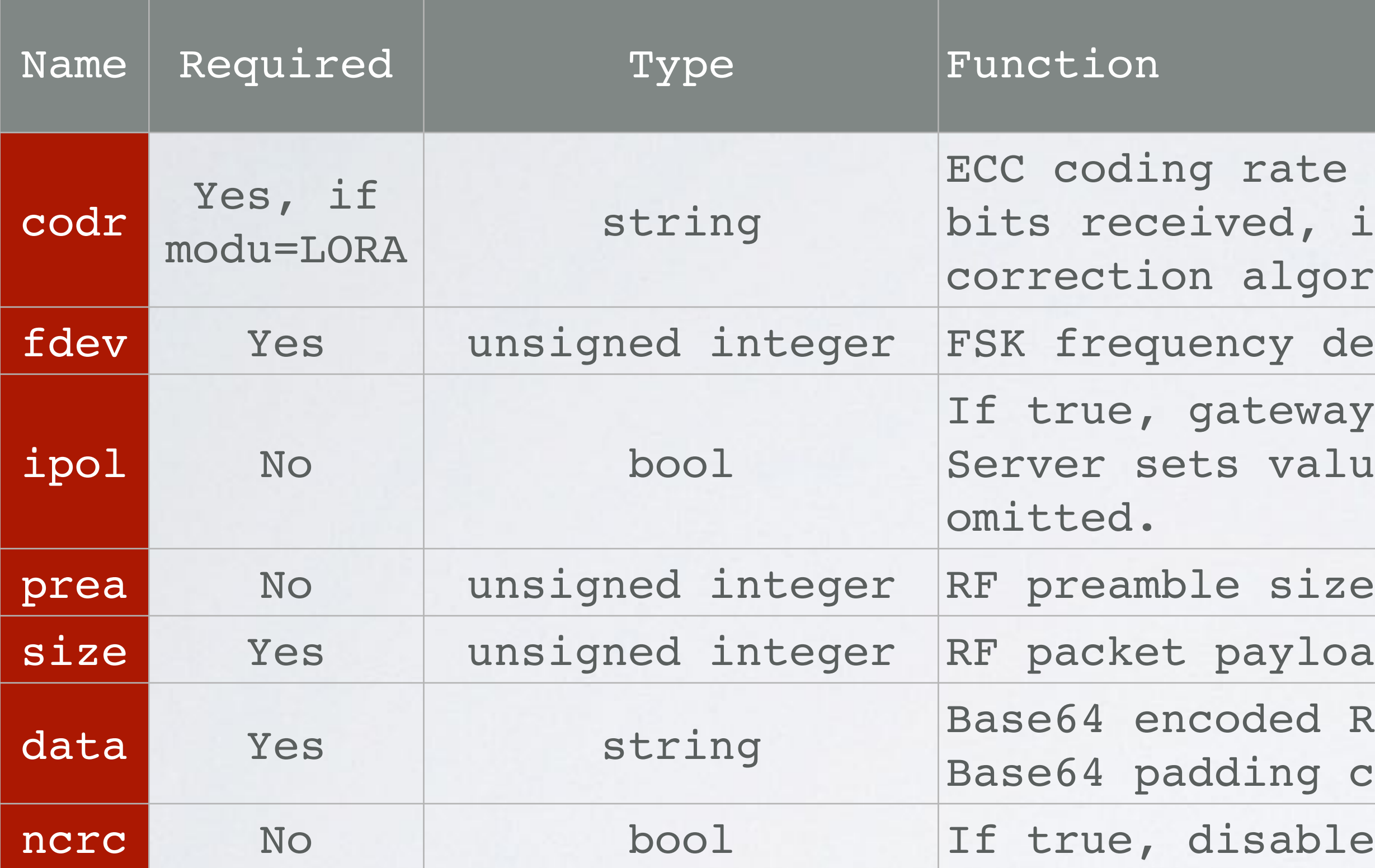

## TXPK\_ACK JSON OBJECT KEYS

### mobilefish.com

is an error

ady too late to program this packet for downlink

Icket timestamp was received by the gateway too long ssion time

lready a packet programmed in requested timeframe

lready a beacon planned in requested timeframe

requency is not supported by TX RF chain

Nower is not supported by gateway

ecked, so GPS timestamp cannot be used

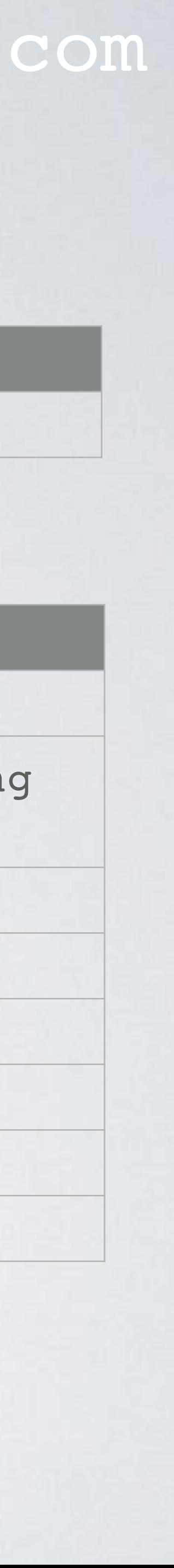

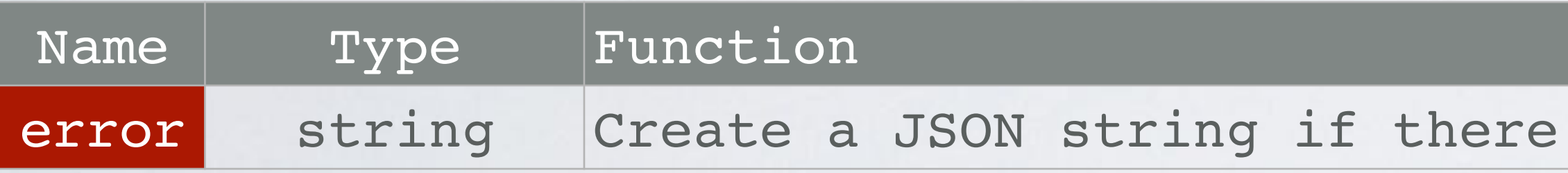

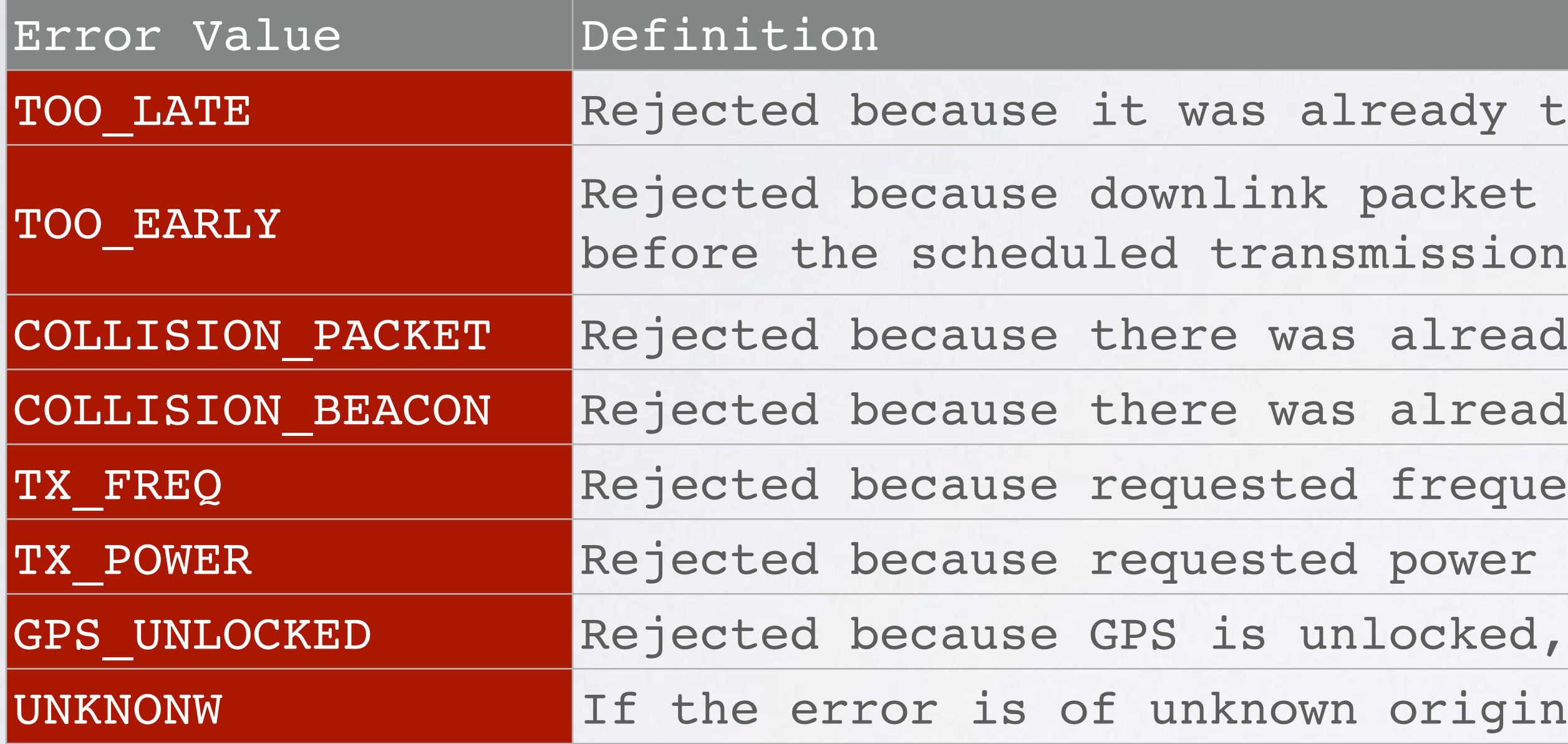

### TXPK AND TXPK\_ACK JSON OBJECT EXAMPLE

```
\{"txpk":\{"imme":true,
    "freq":864.123456,
    "rfch":0,
    "powe":14,"modu":"LORA",
    "datr": "SF11BW125",
    "codr":"4/6",
    "ipol":false,
    "size":32,
    "data":"H3P3N2i9qc4yt7rK7ldqoeCVJGBybzPY5h1Dd7P7p8v"
\}
```

```
{\texttt{\{}}"txpk_ack":{\texttt{\{}}}"error":"COLLISION_PACKET"
\}
```
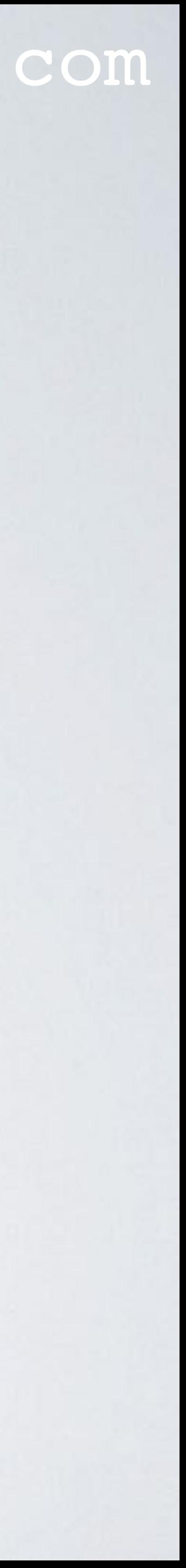

### UDP PORTS

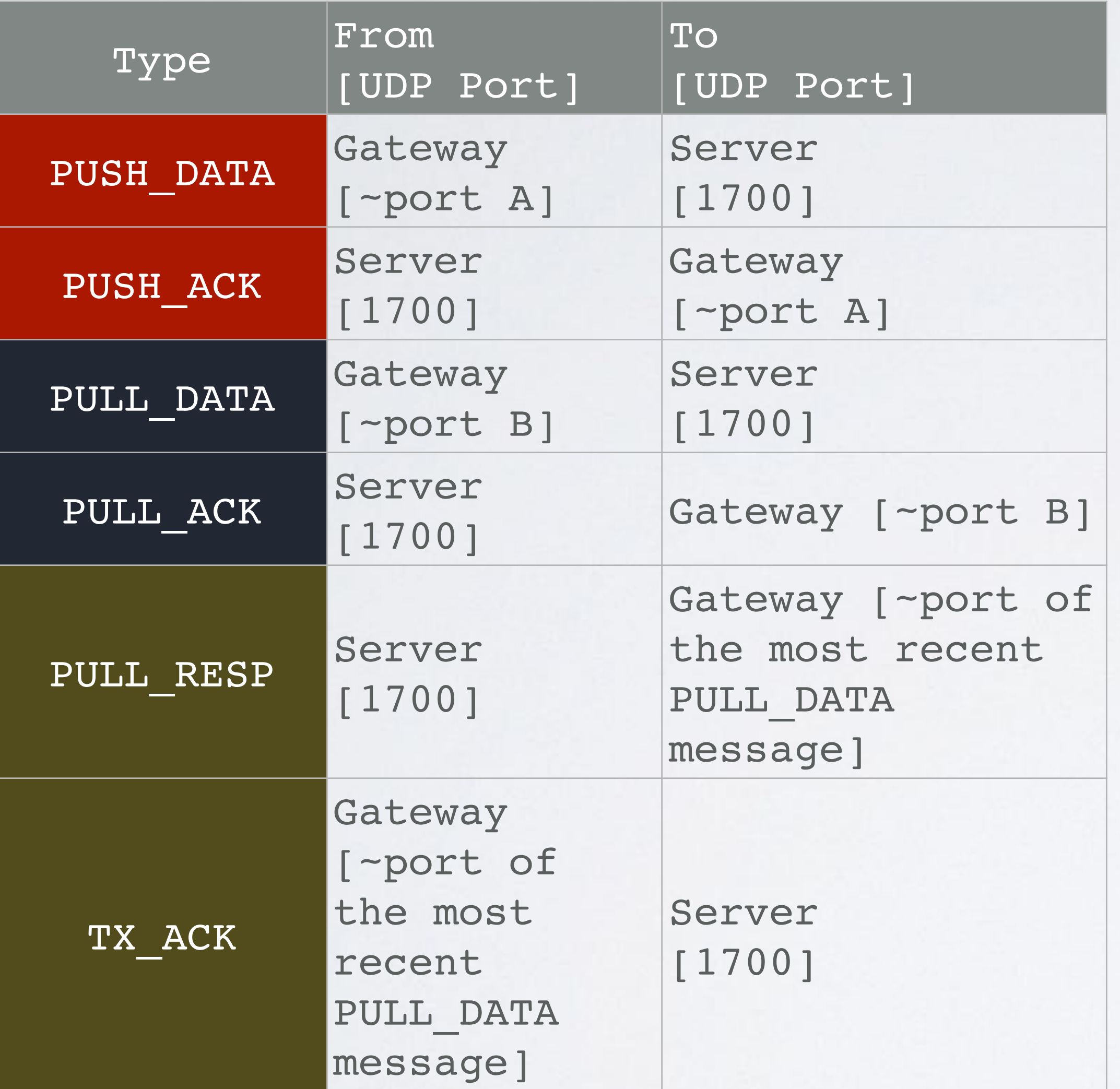

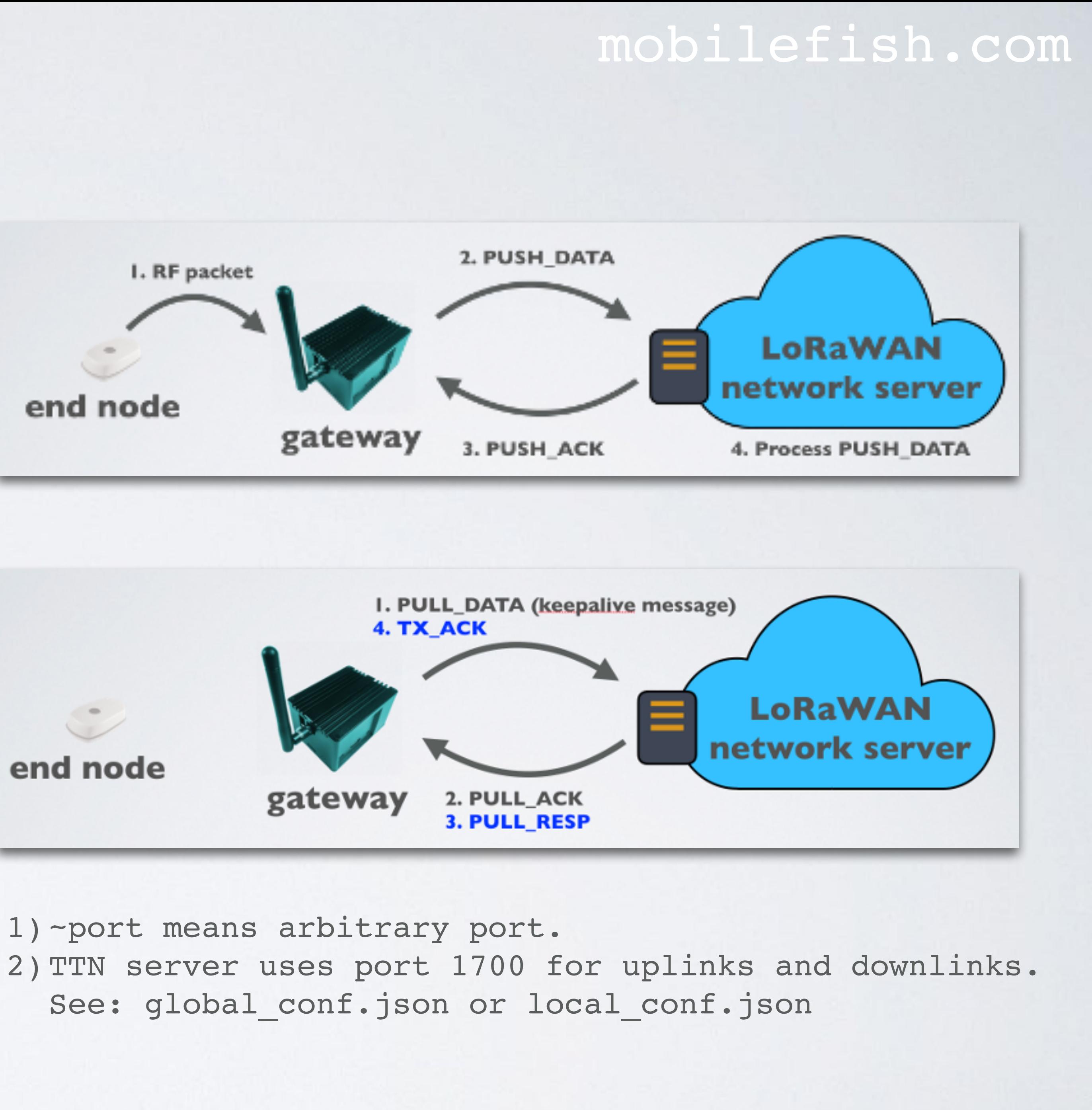

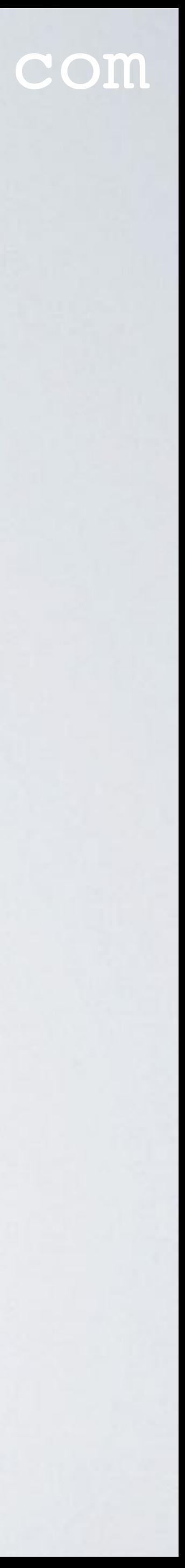

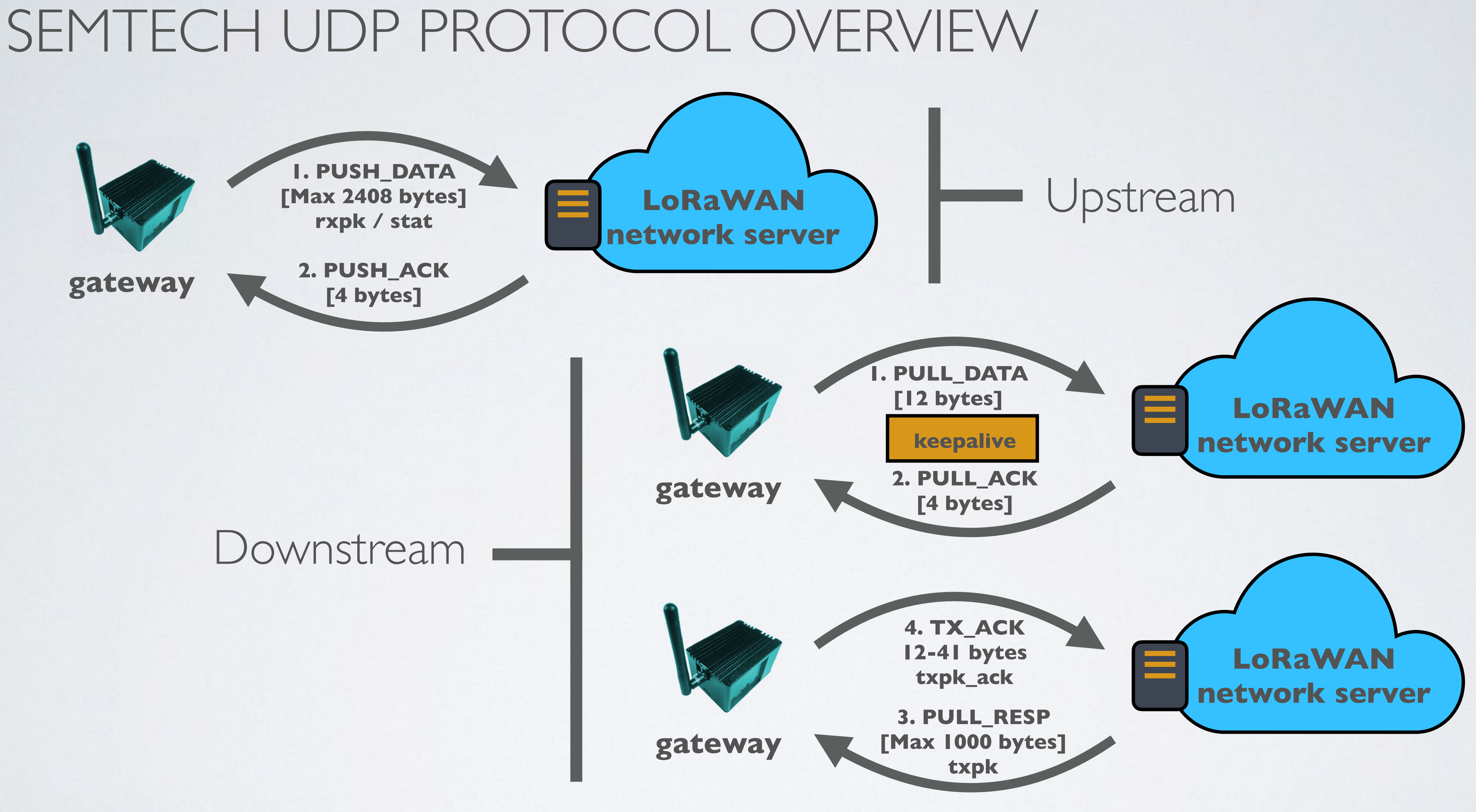

![](_page_31_Picture_3.jpeg)

#### mobilefish.com

![](_page_32_Picture_4.jpeg)

• Tcpdump is a command line packet analyser that monitors and logs TCP/IP traffic and other packets passing between a network and the computer on which it is executed.

![](_page_32_Figure_2.jpeg)

![](_page_33_Picture_7.jpeg)

- To install tcpdump:
	- Upgrade the Raspberry Pi packages: **sudo apt-get update && sudo apt-get upgrade -y**
	- Install tcpdump: **sudo apt-get install tcpdump -y**

![](_page_34_Picture_7.jpeg)

- An [end node](https://youtu.be/EMoZ9taGZRs) sends sensor data to TTN via the RAK831 Pilot Gateway. The end node also receives data from TTN to switch LEDs on/off.
- Monitor UDP messages between the RAK831 Pilot Gateway and TTN server: **sudo tcpdump -XUq port 1700 (ASCII and Hex) sudo tcpdump -AUq port 1700 (only ASCII)**

![](_page_34_Picture_3.jpeg)

- Show UDP messages on the console and also write to a file: sudo tcpdump -XUq port 1700 | tee tcpdump output.txt
- The generated raw tcpdump output: [https://www.mobilefish.com/download/lora/tcpdump\\_output.txt](https://www.mobilefish.com/download/lora/tcpdump_output.txt)
- Some notes added for more detailed explanation: [https://www.mobilefish.com/download/lora/tcpdump\\_output\\_with\\_notes.txt](https://www.mobilefish.com/download/lora/tcpdump_output_with_notes.txt)

![](_page_35_Picture_8.jpeg)

- Node-RED is a browser-based development tool for wiring together hardware devices, APIs and online services.
- and TTN server.
- In this tutorial Node-Red will be installed on the gateway itself.

#### mobilefish.com

• Node-RED can be used to monitor the traffic between the RAK831 Pilot Gateway

![](_page_36_Picture_8.jpeg)

#### mobilefish.com

![](_page_37_Picture_3.jpeg)

![](_page_37_Figure_1.jpeg)

![](_page_37_Picture_4.jpeg)

![](_page_37_Picture_5.jpeg)

**http://192.168.1.71:1880**

### mobilefish.com

# **bash <(curl -sL https://raw.githubusercontent.com/node-**

![](_page_38_Picture_7.jpeg)

![](_page_38_Picture_8.jpeg)

- Install Node-Red:
	- Goto pi's home directory: **cd ~**
	- Lets install Node-Red in User directory /home/pi/.node-red: **red/raspbian-deb-package/master/resources/updatenodejs-and-nodered)**
	- Answer the questions: Are you really sure you want to do this? **y** Would you like to install the Pi-specific nodes? **y**

![](_page_39_Picture_8.jpeg)

- Use Node-Red:
	- Goto pi's home directory: **cd ~**
	- Start Node-Red: **node-red-start**
	- View the recent Node-Red logs: **node-red-log**
	- Stop Node-Red: **CTRL+C** (Node-Red is still running in the background) **node-red-stop**

- To make the Node-Red flow work, a command need to be executed: **sudo tcpdump -Alqn port 1700 | nc localhost 8888 &**
- To stop the running background process: **jobs** (show list of background jobs) **fg <number>** (Eg: fg 2, bring job 2 to foreground) **CTRL+C** (Stop the job)
- Import a very simple Node-Red flow to capture the rxpk (received packet), stat JSON objects which are sent to/from the gateway: [https://www.mobilefish.com/download/lora/](https://www.mobilefish.com/download/lora/capture_gateway_lorawan_network_server_packets.json) [capture\\_gateway\\_lorawan\\_network\\_server\\_packets.json](https://www.mobilefish.com/download/lora/capture_gateway_lorawan_network_server_packets.json)

mobilefish.com

(status), txpk (transaction packet) and txpk\_ack (transaction packet acknowledge)

![](_page_40_Picture_10.jpeg)

![](_page_41_Figure_1.jpeg)

![](_page_41_Picture_49.jpeg)

![](_page_41_Picture_4.jpeg)